# **Cisco in Persian**

سيسکو به پارسی

 Spanning Tree Protocol نوشته: شفق زندی http://www.zandi.ir

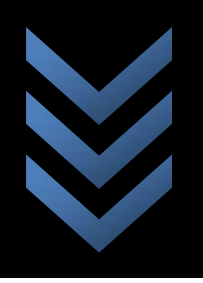

I

#### فهرست

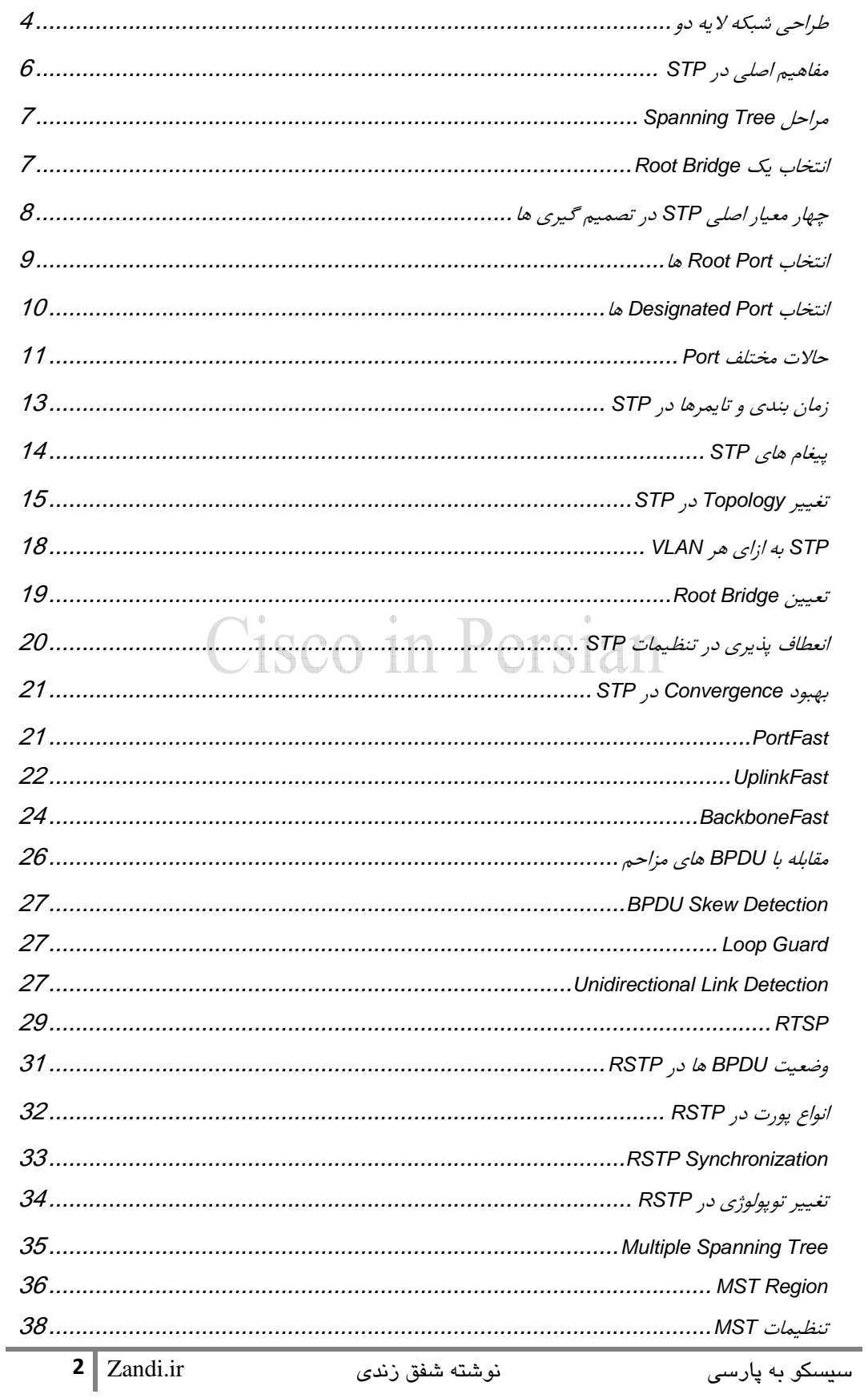

#### مقدمه اي بر **Protocol Tree Spanning**

در لايه سه Protocol Routing ها به ازاي مسيرهاي Down شده، مسيري جديد براي رسيدن به مقصد انتخاب ميكنند. در شبكه علاوه بر سرعت انتقال و كارايي بالا مسائلي نظير رفع خطا و حل مشكلات بصورت دايناميك و پويا حائز اهميت است. در لايه دو، براي حل مشكلات لينكها و استفاده از مسيرهاي Redundant– "مسيرهاي افزونه" از STP يا Protocol Tree Spanning كه در D802.1 IEEE تعريف شده، استفاده مي كنيم. كار STP در يك جمله خلاصه ميشود: شبكه لايه دو نبايد Loop داشته باشد يعني براي رسيدن يك فريم به مقصد تنها يك مسير لايه دو وجود داشته باشد.

چند اصل مهم در رابطه با لايه دو شبكه هاي ايترنت:

- Bridge در سطح شبكه، Transparent يا شفاف است، هيچ تغييري در Frame ايجاد نميكند.
- فريم ها بر اساس CAM) Memory Addressable Content (به مقصد خود فرستاده ميشوند.
	- فريم هاي Broadcast به همه Port هاي آن VLAN ارسال ميشوند.
- فريم هاي Unicast Unknown مقصدشان در CAM مشخص نيست به همه پورت ها فرستاده ميشوند.
	- وقتي فريمي بين دو سوييچ، متناوبا ارسال و دريافت ميشود، Loop Bridging رخ داده است.  $P_{\rho_1}$

 Algorithm Tree Spanning يك الگوريتم است كه براساس اطلاعات دريافتي از سوئيچ هاي همسايه، يك نقطه مركزي و Root انتخاب كرده و تمام مسير ها را تا آن نقطه محاسبه ميكند تا شبكه اي-Loop Freeبصورت يك درخت با شاخ و برگهايش بسازد.

#### طراحي شبكه لايه دو

شبكه ها بايد Loop طراحي شوند! به اين دليل كه مسير هاي Redundant بوجود بيايد تا در موقع نياز مسير ديگري علاوه بر مسير اصلي تا مقصد وجود داشته باشد. اما بايد توجه داشت كه درآن واحد و يك زمان در لايه دو، بايد يك تنها يك مسير بدون لوپ، فعال باشد. اين مطلب براي لايه سه و Routing IP صدق نميكند و ميتوانيد بار شبكه را بين چند Route موازي به يك مقصد پخش كنيد.

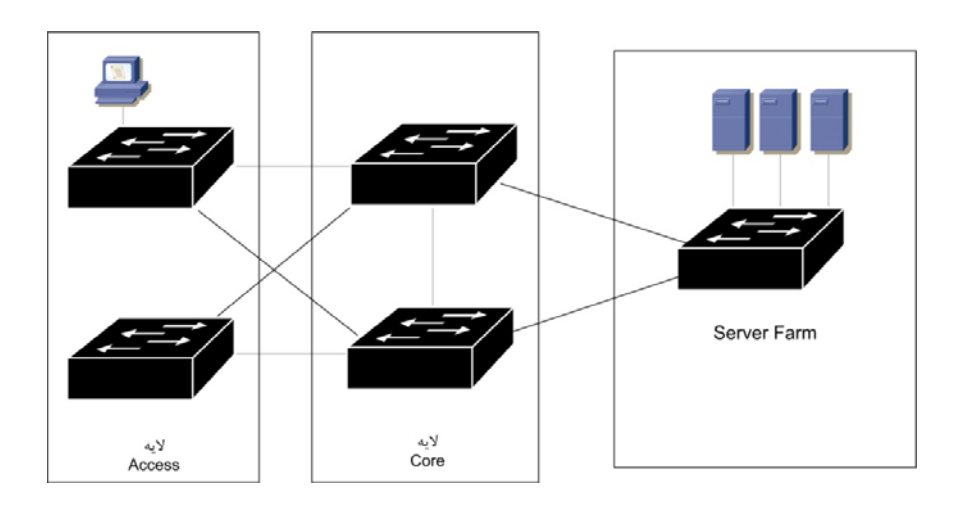

وقوع Loop در شبكه در شكل زير نشان داده شده است. بدونSTP ، Broadcast شبكه شكل زير را دچار Feedback Loop ميكند:

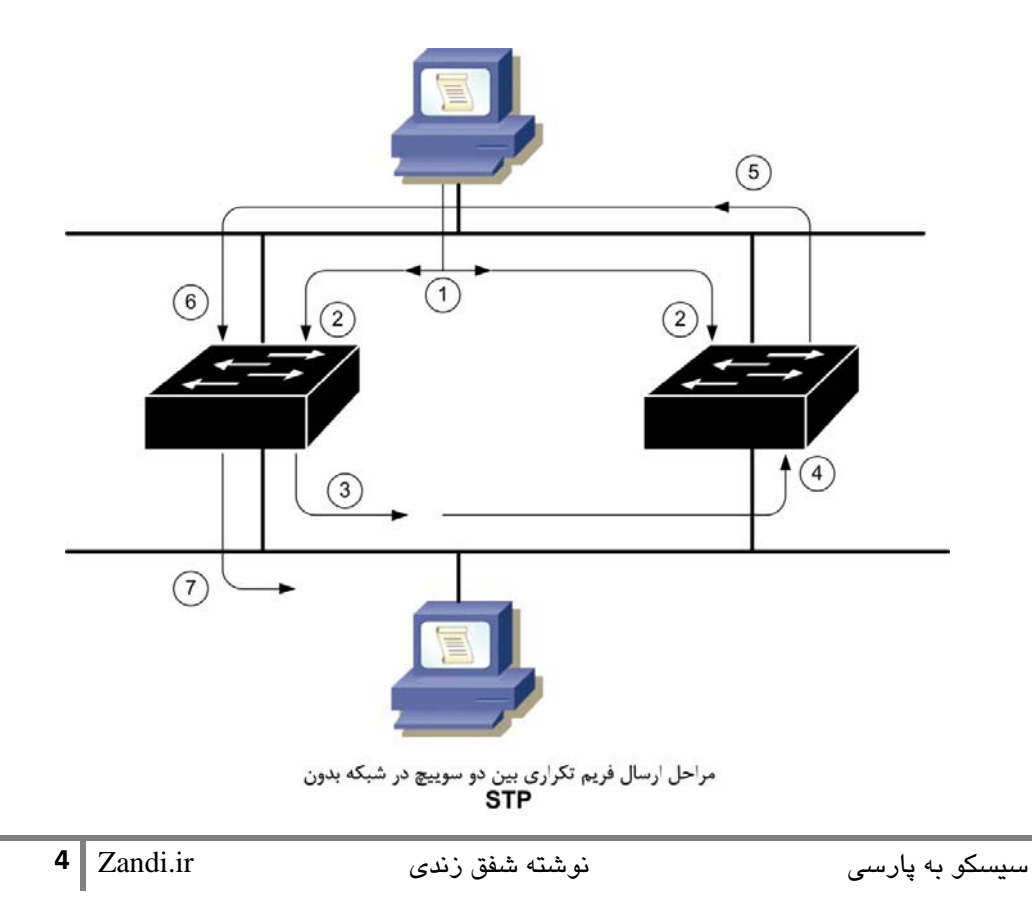

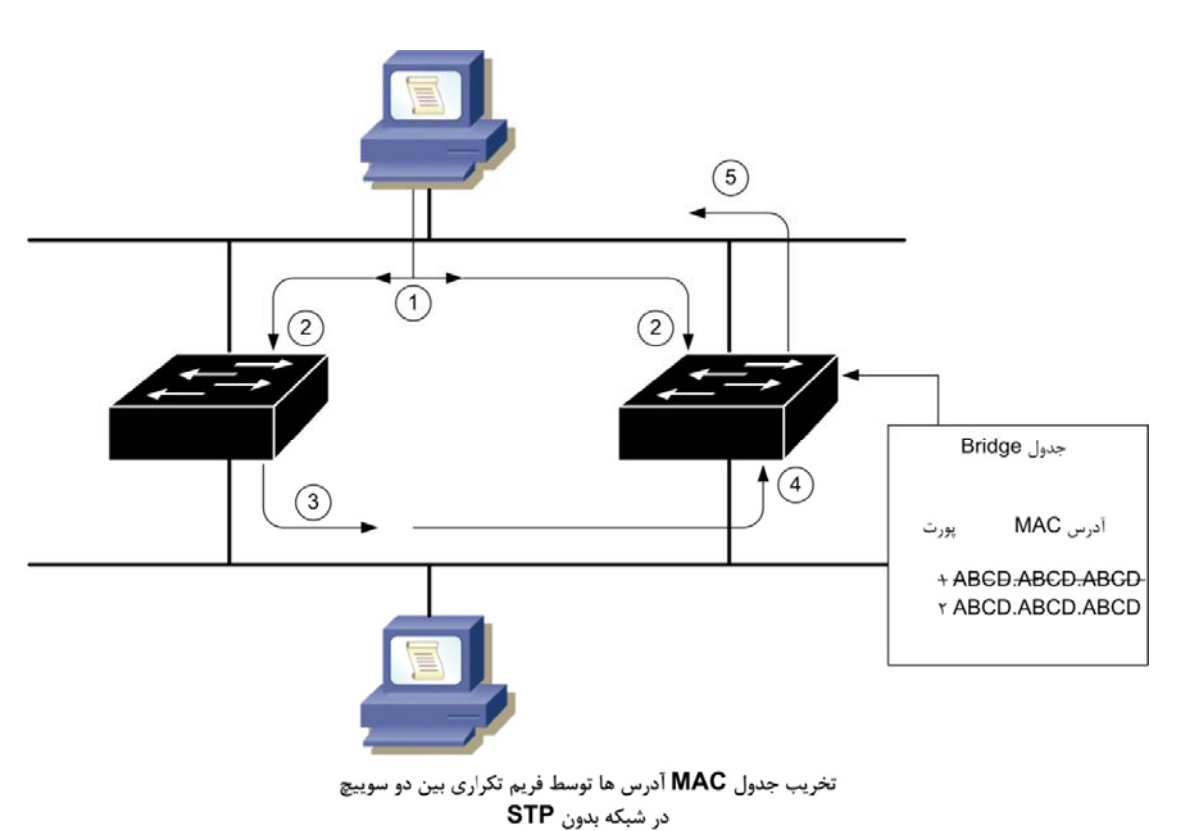

در شكل زير بدونSTP ، Unicast ها نيز شبكه را دچار مشكل كرده و Table Bridge را خراب

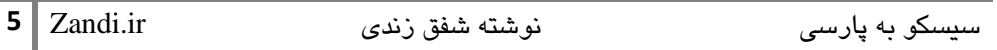

#### مفاهيم اصلي در **STP**

همانطور كه اشاره شد، براي اينكه شبكه را بصورت يك گراف؛ يك درخت بدون Loop بسازد نياز به انتخاب يك Root يا سوييچ اصلي كه ريشه اين شاخ و برگ ها است دارد.

محاسبات STP بر اساس ID Bridge و Cost Path صورت ميگيرد.

براي اينكه سوييچ Root را انتخاب كنيم؛ از ID Bridge استفاده ميكنيم هرچه كمتر باشد شانس Root شدن سوييچ بيشتر ميشود. ID Bridge هشت بايت است و از تركيب 2 بايت بعنوان اولويت و 6 بايت MAC تشكيل ميشود:

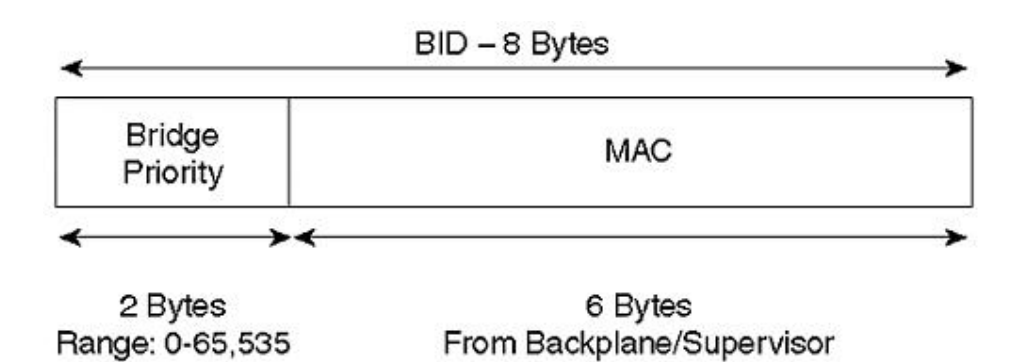

در نسخه STP DEC از 8 بيت براي Priority Bridge استفاده ميشد كه در سوييچ هاي سيسكو از نسخه STP IEEE با 16 بيت Priority Bridge پشتيباني ميشود كه عدد 32768 بصورت پيش فرض است.

Cost Path يا ارزش مسير مشخص كننده ارزش هر لينك تا سوئيچ كناري است. اين اعداد بصورت استاندارد در 802.1D براساس سقف پهناي باند 1000Mbps تنظيم شدند. اما از آنجا كه با رشد تكنولوژي و شبكه اين عدد براي رسانه هاي بالا  $1{\rm Gbps}$  راه حلي نداشت، جدول  $\hbox{Cost}$  جديد وضع گرديد كه ديگر مثل قبل تناسبي نيست.

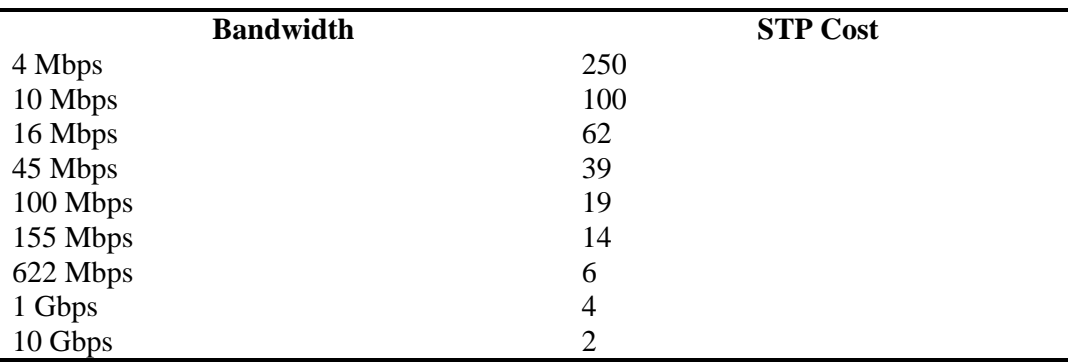

Default: 32,768

#### **Spanning Tree** مراحل

در اجراي STP، براي داشتن شبكه اي Free Loop و در خلال هر Convergence اين مراحل طي ميشوند:

- -1 انتخاب يك Bridge Root
	- -2 انتخاب Port Root ها
- -3 انتخاب Port Designated ها

#### انتخاب يك **Bridge Root**

نقطه اصلي و ريشه اي كه محاسبات STP بر اساس آن صورت ميگيرد، Bridge Root است. Bridge Root داراي كوچكترين BID در سطح شبكه است و از اين رو است كه بعنوان Root انتخاب شده پس هرگاه سوئيچي با BID كوچكتر به شبكه متصل گردد، آن سوئيچ تبديل به Bridge Root خواهد شدو محسبات از سرگرفته ميشود و لينك هاي لوپ شده دورتر به نسبت آن حذف ميشوند. هر دو ثانيه Bridge Root خود را در شبكه تبليغ ميكند.

BPDU Configuration حاوي اطلاعات Tree Spanning است كه تنها از سوي Bridge Root در شبكه توزيع ميگردد و همانطور كه اشاره شد، هر دو ثانيه Bridge Root خود را در شبكه تبليغ ميكند. در ابتدا هر سوئيچ خود را Bridge Root ديده و شروع به تبليغ خود ميكند تا زماني كه يك Configuration BPDU از يك Bridge Root با BID بهتر (اولويت بهتركمتر و يا در حالت مساوي بودن اولويت، MAC Address كوچكتر) ببيند اين كار را ادامه ميدهد. اما پس از پيدا شدن يك سوئيچ با BID بهتر، سوييچ يا سوييچ ها آن را بعنوان Bridge Root به زير شاخگان خود معرفي ميكنند.

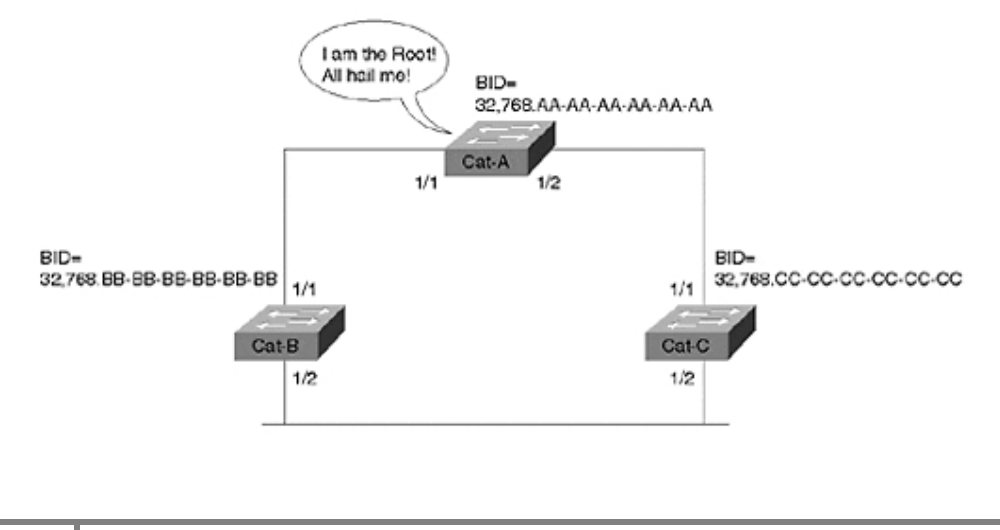

#### چهار معيار اصلي STP در تصميم گيري ها

در تمام تصميم گيري هاي STP، در تشكيل توپولوژي شبكه از اولويتهاي زير به ترتيب براي انتخاب استفاده ميشود:

- 1. Lowest Root BID
- 2. Lowest Path Cost to Root Bridge
- 3. Lowest Sender BID
- 4. Lowest Port ID

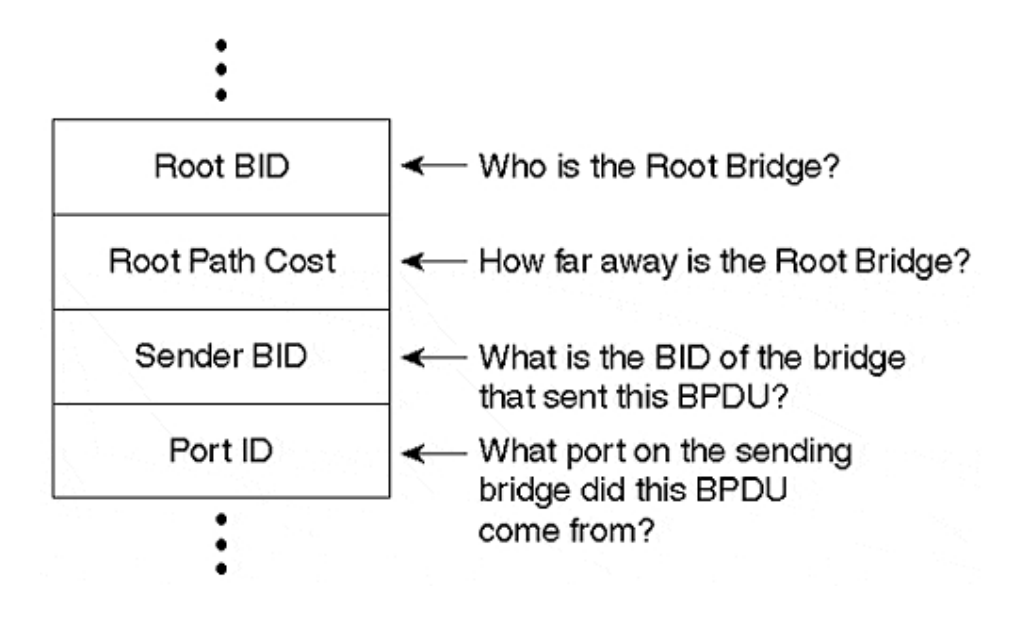

#### انتخاب **Port Root** ها

وقتي BPDU از يك پورت دريافت ميشود، Cost آن محاسبه ميگردد. اين عمل به سادگي از مجموع عدد Cost روي فريم BPDU بعلاوه Cost Interface حاصل ميشود. در واقع Cost Path عددي است كه به Interface تعلق دارد و Cost Path Root از اضافه شدن Cost Path به Cost مندرج در Configuration BPDU بدست مي آيد.

بهترين عدد بدست آمده روي سوييچ، Port Root آن سوييچ ميشود يعني سوييچ Root شبكه را از آن پورت مي بيند. انتخاب Port Root براي همه سوئيچ ها به غير از Bridge Root انجام ميگيرد.

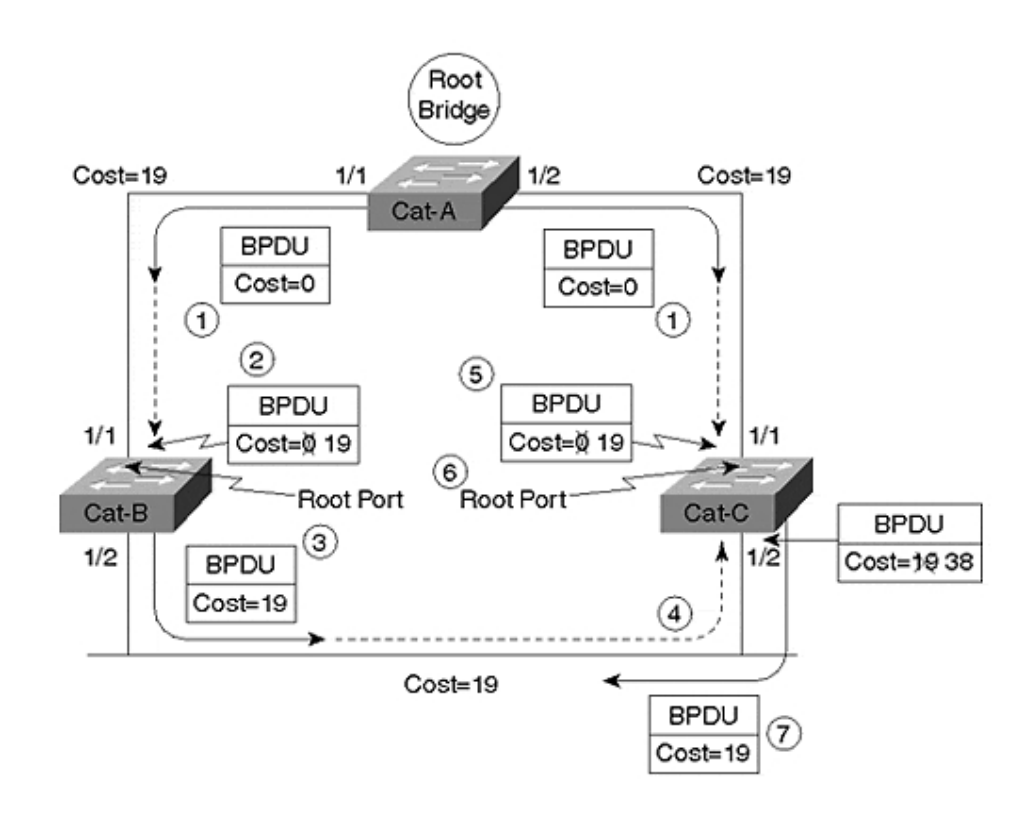

تمام سوئيچ ها (غير از Root Bridge) به يك Root Port نياز دارند.

بايد توجه داشت كه محاسبه Cost تنها در زمان دريافت BPDU از پورت صورت ميگيرد نه در زمان انتقال و خروج آن از سوييچ.

#### انتخاب **Port Designated** ها

در صورتيكه كه به يك Segment در LAN، دو يا چند سوئيچ متصل باشند، تنها يك سوئيچ بايد فريم هاي Segment را دريافت و ارسال كند. (براي جلوگيري از Loop و نگهداري از Table Bridging (

پورتي كه وظيفه اتصال سگمنت به LAN را دارد، Port Designated ناميده ميشود و داراي بهترين Cost Path Root است اگر مساوي برقرار شد انتخاب براساس چهار معيار اصلي كه قبلا عنوان شد صورت ميگيرد.

به ازاي هر سگمنت يك **Port Designated** داريم و به ازاي هر سوئيچ يك **Port Root**.

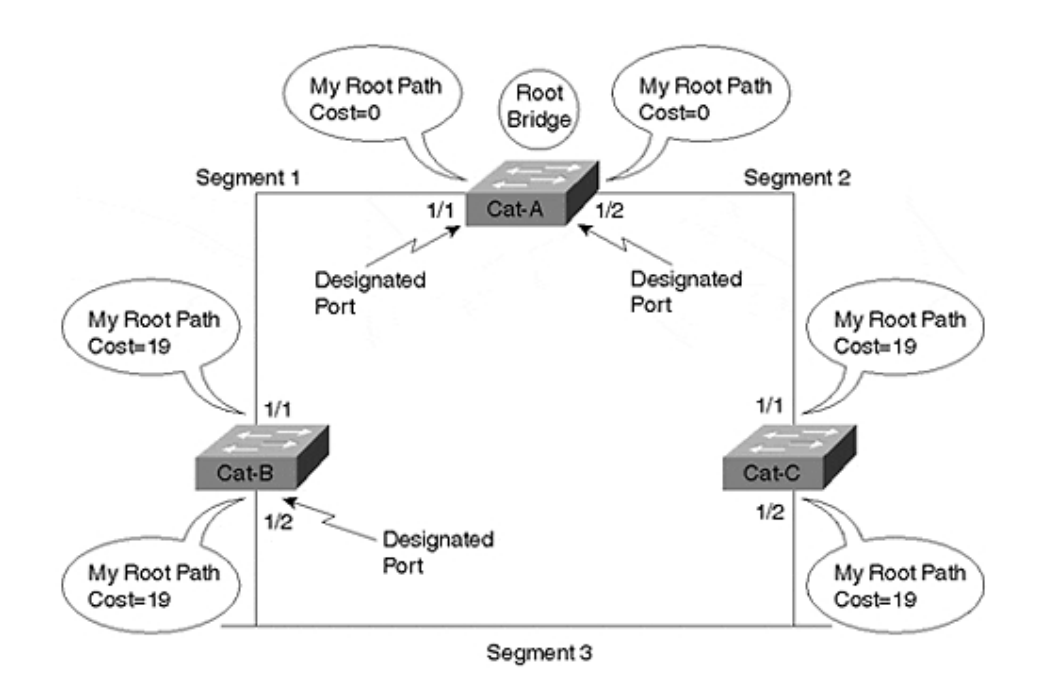

.هستند **Designated Port** ،**Root Bridge** پورتهاي تمام

در واقع ايده اين است كه اگر به ازاي هر سگمنت تنها يك پورت مامور انتقال داده ها باشد، شبكه دچار Loop نميشود. سوئيچي را كه در سگمنت Port Designated دارد, Bridge Designated ميناميم.

#### هر پورتي كه **Port Root** يا **Port Designated** نباشد، به حالت **Blocking** ميرود.

#### حالات مختلف **Port**

براي اينكه STP درست كار كند، هر پورت مراحل مختلفي را پشت سر ميگذارد. پورتها كار خود را از حالت غير فعال شروع كرده، در چند مد Passive قرار گرفته و نهايتا در صورت اينكه STP اجاز دهد، Active ميشوند. جدول زير از پايين به بالا مراحل را شرح ميدهد:

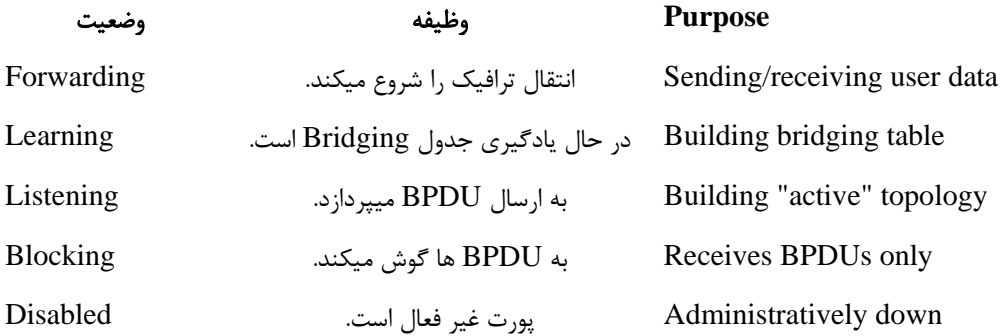

بين حالت Listening و Learning زماني، بنام <u>Forward Delay</u> بايد سپري شود.

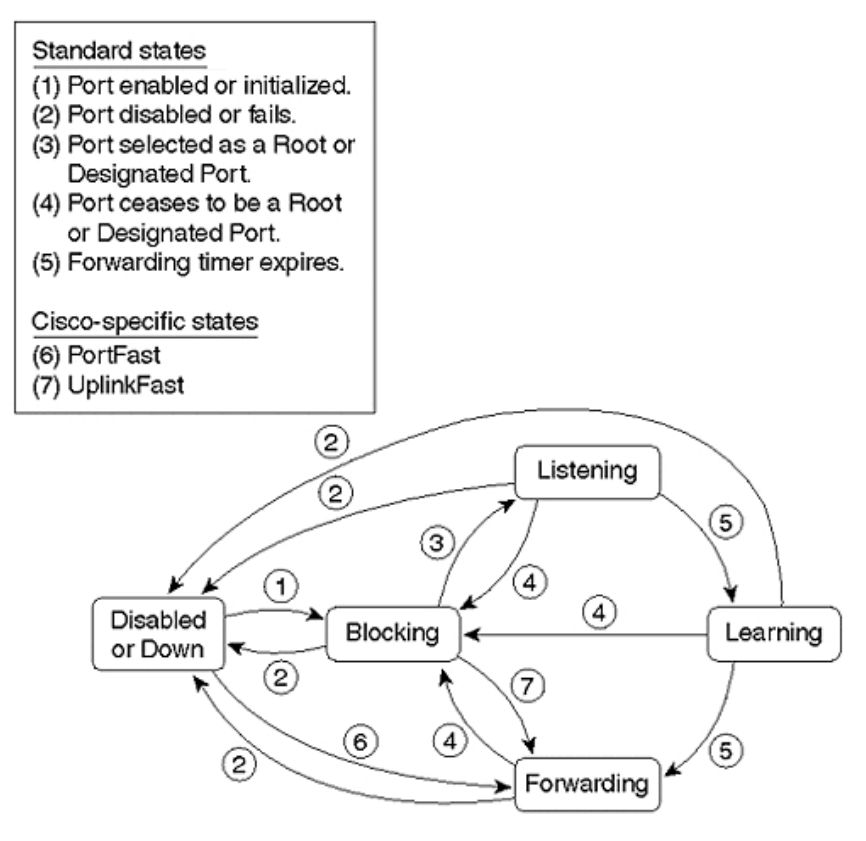

يك پورت وقتي به حالت forwarding ميرود كه بتواند Port Root يا Port Designated شود.

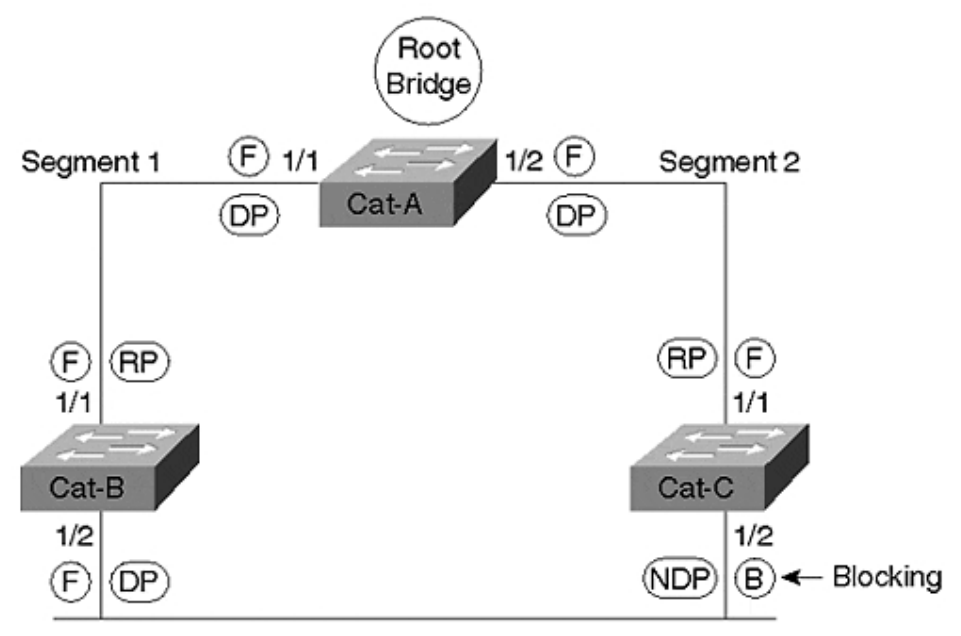

Segment 3

مطابق شكل بالا وضعيت هر پورت در كنار آن نوشته شده است.

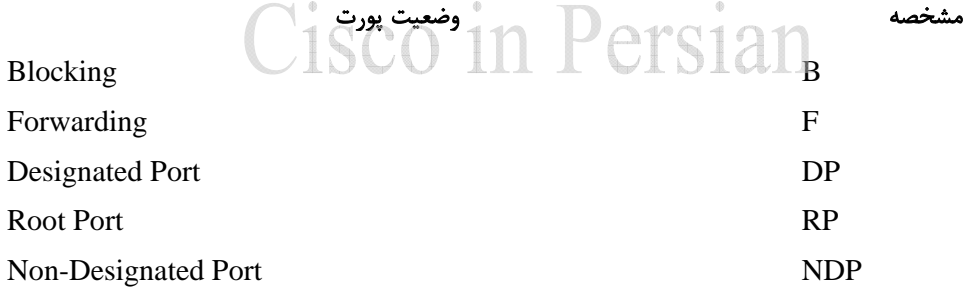

با دستور interface spanning show ميتوان وضعيت هر interface را چك كرد. همچنين براي debug spanning-tree switch state كردن تغيير وضعيت پورت ها از دستور state ميتوان استفاده كرد.

مدت زمان Listening و Learning هر كدام 15 ثانيه بطول مي انجامد.

#### زمان بندي و تايمرها در **STP**

STP از سه Timer براي كار خود استفاده ميكند. اين زمان بندي توسط Bridge Root و در پيغام هاي BPDU Configuration به بقيه اعلام ميگردد.

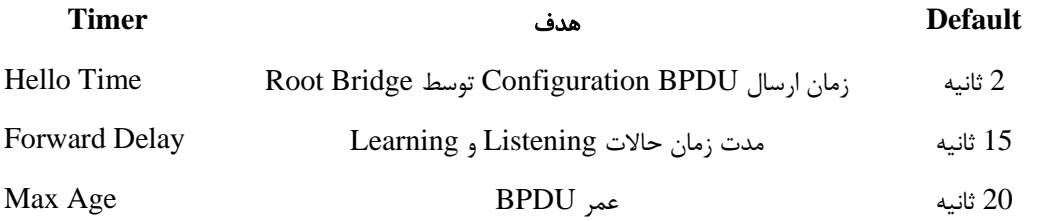

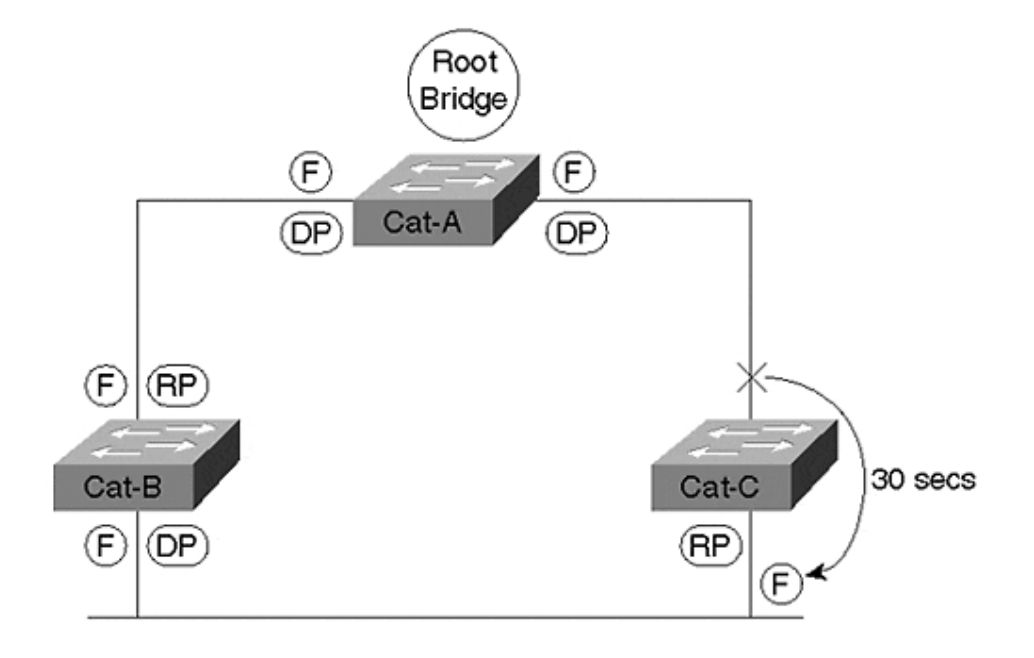

در شكل بالا C-Cat بخاطر قطع شدن لينك (از Hub ميان راه)، يا برفرض خاموش شدن يك سوييچ ديگر BPDU ي دريافت نميكند و به age-Max ميرسد، پورت اول آن Port Root ميشود.

براي ديگر سگمنت، پورت دوم C-Cat امكان Port Designated شدن را دارد تمام اين اتفاقات در كمتر از يك دقيقه رخ ميدهند و در مجموع 50 ثانيه (Learning 15 + Listening 15 + Age Max 20 (به حالت Forwarding درميايد. زمان Convergence در STP، معمولا 30 تا 50 ثانيه است.

Convergence در شبكه حالتي است كه شبكه پس از ناپايداري به حالت پايدار ميرسد.

تغيير تايمر تنها روي Bridge Root امكان پذير است و در صورتيكه روي يك سوييچ ديگر اين زمان بندي را تغيير دهيد از آن صرف نظر خواهد شد. اما بايد توجه داشت كه روي Bridge Root Backup نيز زمانبدني لحاظ گردد. هر چند كه تغيير مقادير پيش فرض پيشنهاد نميشود مگر با علم به جزييات STP.

### پيغام هاي STP

دو گونه Message در STP بين سوئيچ ها رد و بدل ميشود:

- Configuration BPDU
- Topology Change Notification (TCN) BPDU
	- BPDU Configuration از Bridge Root به بقيه ارسال ميشود.
	- TCN از سوئيچ ها به سمت Bridge Root موقع تغييرات ارسال ميشود.
	- در يك شبكه سالم و صحيح، اكثر پيغام هاي STP از نوع BPDU Configuration هستند.

در جدول زير فيلد هاي مختلف يك BPDU Configuration ذكر شده است.

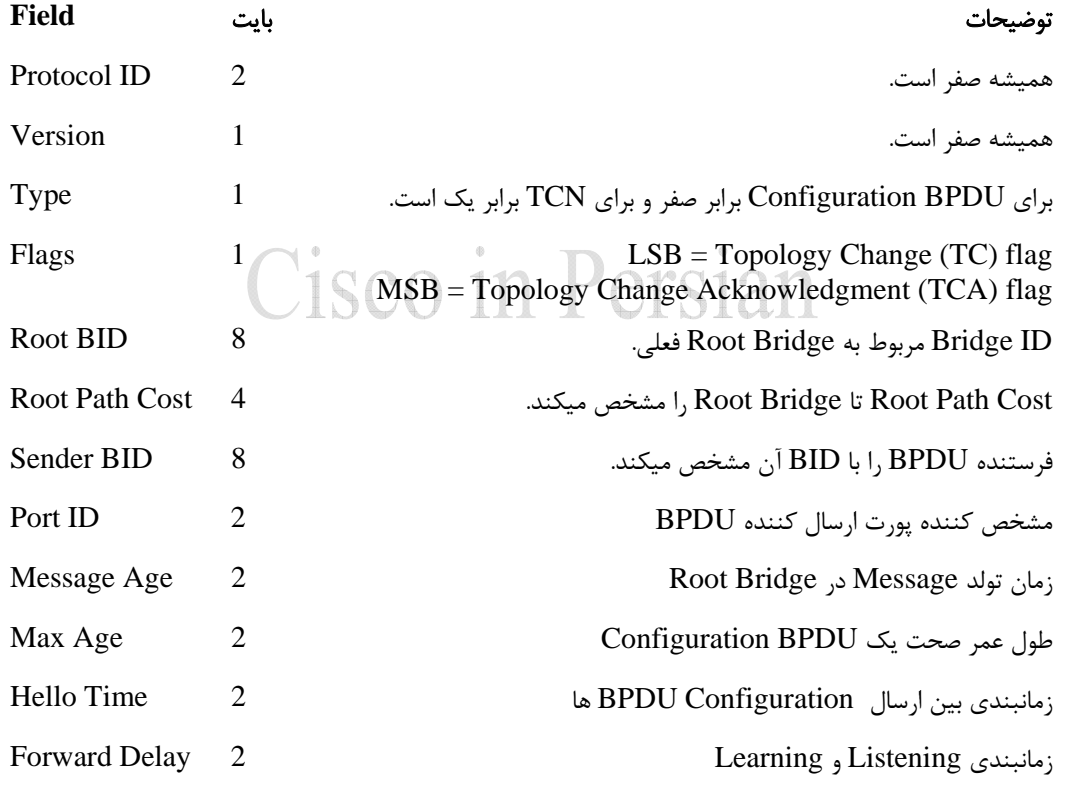

يك **TCN** تنها شامل سه فيلد اول است.

#### تغيير **Topology** در **STP**

در موقع بروز هرگونه اشكال و يا تغيير وضعيت پورت يا اتصال يك سگمنت، STP بايد با خبر شده و دست به كار شود و محاسبات دوباره صورت گيرد. سوئيچ تغيير را از Port Root به سمت Bridge Root ارسال ميكند. هر سوئيچ ميانه، تغيير را دريافت كرده و به فرستنده ACK ميفرستد.

وقتي تغييري در وضعيت پورت سوئيچ داده شود بصورت TCN آنرا به Port Root ارسال ميكند تا Root متوجه تغيير شود.

STP براي از كار انداختن Loop تنها با State و وضعيت پورتها بازي ميكند. پورت نهايتا در وضعيت blocking يا forwarding كار ميكند.

هرگاه تغييري در STP رخ دهد (در واقع State و وضعيت پورتي تغيير كرده است) سوئيچ تغيير را توسط ارسال TCN يا Notification Change Topology اطلاع ميدهد. اين TCN حاوي جزئيات تغيير نيست، بلكه خبر وقوع تغيير است. TCN از Port Root سوئيچ مربوطه به سمت Bridge Root ارسال ميگردد.

Switch Upstream) سوييچ بالاتر) به محض دريافت TCN، ACK يا رسيد به فرستنده ارسال ميكند و سوييچ زيري تا زماني كه ACK را دريافت نكند به ارسال TCN هر دو ثانيه (Time Hello (ادامه ميدهد. اين Hello Time تنظيم شده روي خود سوييچ است و ميتواند از Root Bridge Hello Time ASCO III E CISTAN متفاوت باشد.

سوئيچ بالايي (switch upstream (در ارسال BPDU Configuration، قسمت Topology Acknowledge Change را علامت ميزند و رسيدن TCN را به فرستنده اطلاع ميدهد تا ديگر TCN نفرستد.

حال سوئيچ بالايي TCN ايجاد كرده و به سوئيچ بالاتر از خود آنرا ارسال ميكند، با اين تفاوت كه به Bridge Root يك گام نزديكتر شده ايم. مراحل رسيد و ارسال ACK مطابق بالا تكرار ميگردد.

Bridge Root به محض دريافت TCN، ACK Change Topology را ارسال ميكند ضمن اينكه هنگام ارسال Configuration BPDU بعدي، Flag Change Topology را علامت ميزند. اين كار را بمدت زمان واحدي برابر با Age Max + Delay Forward يعني 35=15+20 ثانيه در Configuration BPDU هاي ارسالي تكرار ميكند.

فايده ارسال اين علامت اين است كه:

سوئيچ ها به محض دريافت Flag Change Topology در BPDU Configuration، زمان طول عمر جدول Bridging را به ميزان Delay Forward كاهش ميدهند. يعني از 300 ثانيه به 15 ثانيه كاسته و اگر در اين زمان فريمي از Address MAC خاصي دريافت نشد از جدول حذف ميشود. اين كار موجب بهبود Time Convergence در شبكه ميگردد.

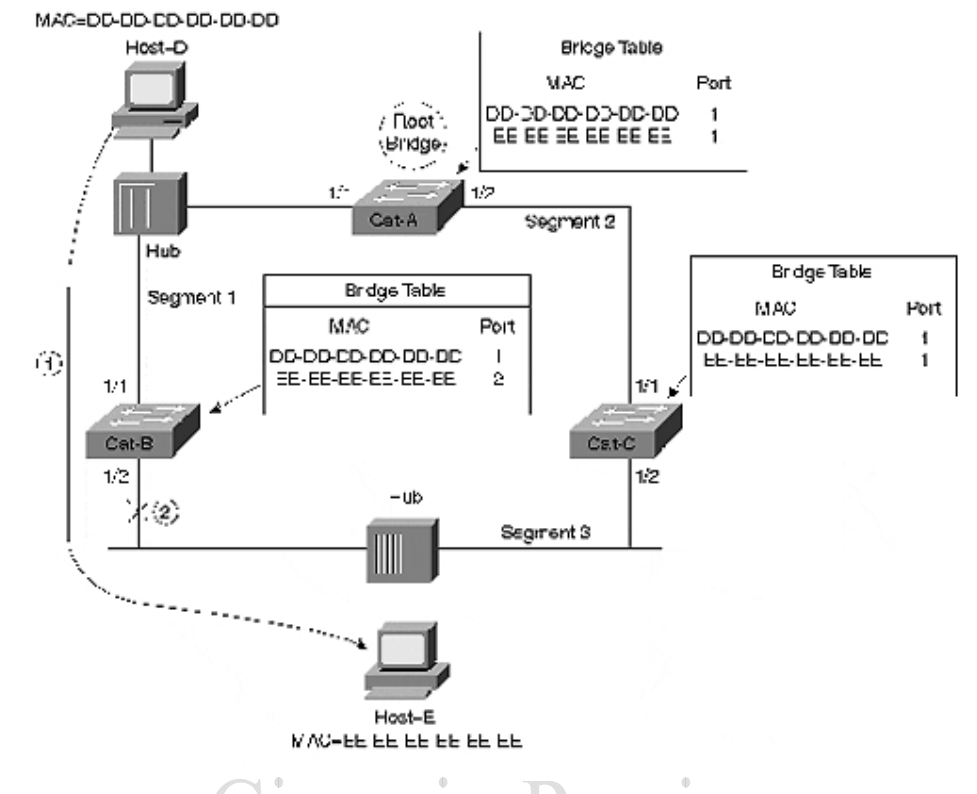

طبق شكل بالا، تغيير وضعيت يك پورت و ارسال TCN بايد موجب تغيير Table Bridging نيز شود.

Flag هاي BPDU Configuration در زير آمده است:

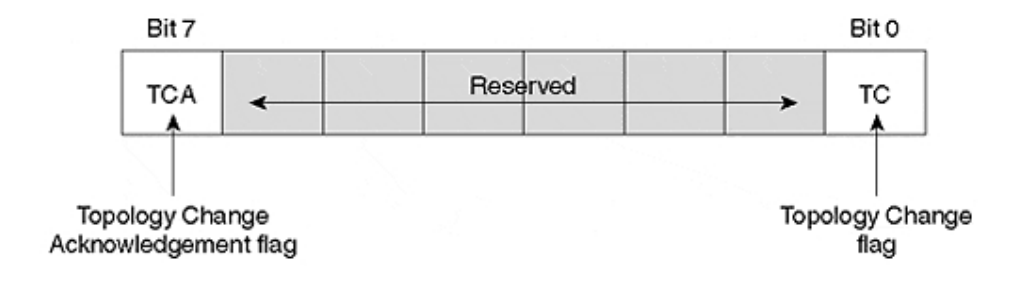

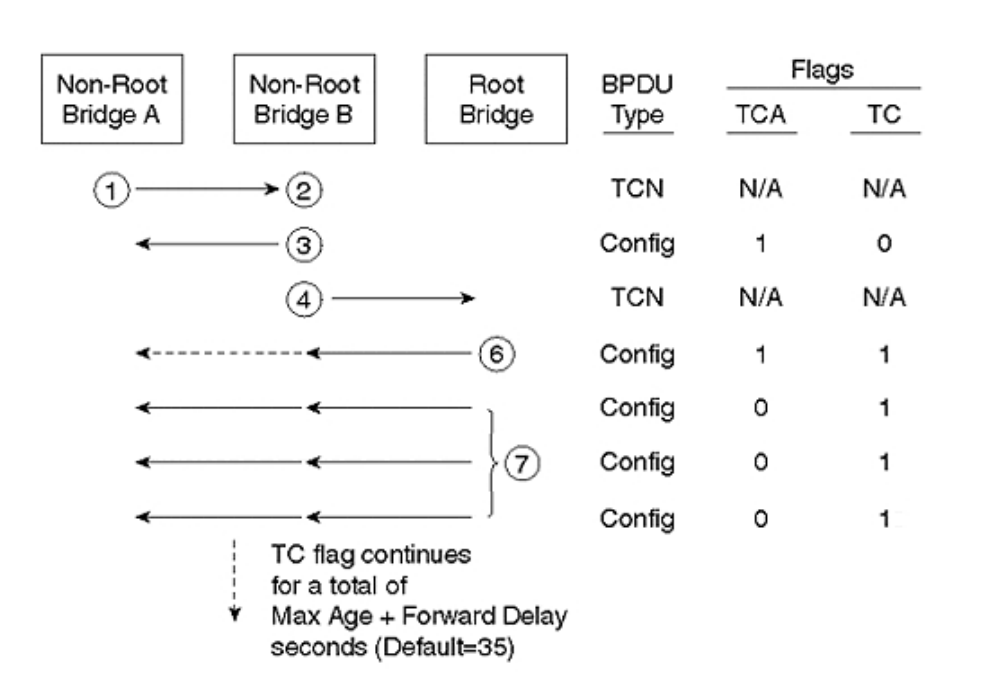

مراحل ارسال TCN و خبر وقوع تغيير در شبكه، در شكل زير نشان داده شده است:

Cisco in Persian

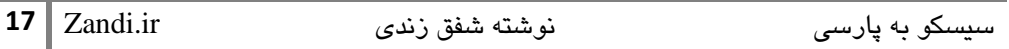

#### **STP** به ازاي هر **VLAN**

هر آنچه كه تا بحال در رابطه با STP گفتيم، مستقلا براي هر VLAN اجرا ميگردد. پياده سازي STP براي VLAN توسط سيسكو و IEEE متفاوت است.

(Tree Spanning Common (**CST** در استاندارد Q802.1 تعريف شده و به پياده سازي تنها يك STP به ازاي تمامي VLAN ها اشاره ميكند. BPDU CST ها بصورت untagged و در VLAN Native مبادله ميگردند. مزيت CST سادگي و مصرف پايين منابع (Resources (در شبكه است.

اما CST با اشكالاتي نيز همراه است:

در حالتي خاص ممكن است مسير Trunk بين راه، عبور فريم هاي يك VLAN را پشتيباني نكند در نتيجه ارتباط درون يك VLAN بدرستي برقرار نگردد.

در مقابل سيسكو به ازاي هر VLAN يك STP جداگانه اجرا ميكند يعني سوييچي ميتواند در 2 VLAN نقش Bridge Root را ايفا كند در حاليكه در 3 VLAN سوييچ ديگر اين كار را انجام دهد. براي هر VLAN يك درخت جداگانه شكل ميگيرد كه مختص به همان شبكه لايه دو است.

Tree Spanning VLAN-Per يا **PVST** به ازاي هر VLAN يك STP اجرا ميكند و توسط Cisco ارائه شده است. PVST براي كار به Trunk هاي ISL سيسكو نياز دارد و اين خود مشكل است و موجب ميشود با CST اصلا سازگار نباشد.

Plus Tree Spanning VLAN-Per يا **+PVST** توسط سيسكو براي سازگاري بين متد هاي مختلف نظير PVST, CST و +PVST ارائه شد و روي ترانك هاي Q802.1 نيز كار ميكند.

#### **Root Bridge** تعيين

قرارگيري و موقعيت منطقي Bridge Root در شبكه حائز اهميت است زيرا كل گراف شبكه، از Root به سمت شاخه ها شكل ميگيرد. پس با استفاده از تغيير اولويت، ميتوان شانس سوئيچ خاص را براي Root شدن را بالا برد.

با هم عرض بودن سوئيچ ها و داشتن اولويت مساوي, ممكن است يك سوئيچ لايه Access در مركز شبكه به جاي Core ترافيك زيادي را متحمل شود!

براي حل اين مساله دو كار بايد انجام دهيم:

- -1 سوئيچي را بعنوان Bridge Root تعيين و تنظيم كنيم.
- 2- سوئيچ ديگري را بعنوان Secondary Root Bridge براي موقعي كه Root Bridge دچار مشكل شد، انتخاب و تنظيم نماييم.

يكي از فاكتورهاي مهم در قرارگيري Bridge Root مركزيت آن در شبكه است. از ديگر فاكتورهاي مهم نزديكي سوئيچ به Farm Server است.

$$
\textcolor{red}{\bigcirc} \textcolor{red}{\bigcirc} \textcolor{red}{\bigcirc
$$

- پائين آوردن اولويت با دستور $\,$  -  $\,$ 

**spanning-tree vlan** *vlan* **priority** *priority*

-2 استفاده از يك ماكرو بصورت دستور زير:

**spanning-tree vlan** *vlan* **root {primary|secondary} [diameter** *diameter***]** 

اين ماكرو چندين كار انجام ميدهد، ابتدا زمانبندي STP را بصورت پيش فرض در ميارد.

سپس با اولويت بازي ميكند تا سوييچ, Root شود. البته هيچ تضميني براي Root شدن سوئيچ در صورتيكه باقي سوييچ ها با اولويت هاي مختلف و غير Default تنظيم شده باشند وجود ندارد و روش اول پيشنهاد ميگردد.

در زمان اجراي ماكرو, سوئيچ اولويت Bridge Root فعلي را ميسنجد و اگر اولويت آن زير 24576 بود اولويت خود را 4096 ست ميكند در غير اين صورت اولويت خود را 24576 تنظيم خواهد كرد.

براي Bridge Root Secondary، اولويت 28672 تنظيم ميگردد با اين فرض كه اولويت همه سوييچ ها در حالت default, 32768 است. هيچ مكانيزمي براي تعيين اولويت Bridge Root Secondary وجود ندارد و اين اعداد تنها قراردادي بوده و توسط سيسكو انتخاب شده اند. اصلي ترين كار در تنظيم STP همين انتخاب Bridge Root است، باقي كارها به گونه اي خودكار توسط STA يا Algorithm Tree Spanning صورت ميگيرد. اما گاهي اوقات ممكن است، بين انتخاب مسيرهاي چندگانه هم عرض با Cost برابر بخواهيم فرقي قائل شويم. بايد توجه داشت كه STP در زمان تصميم گيري از شروط چهارگانه اي كه بعنوان معيار هاي STP شرح داديم به ترتيب زير استفاده ميكند:

- -1 پائين ترين BID
- Root Path Cost ترين پائين -2
	- -3 پائين ترين BID Sender
		- -4 پائين ترين ID Port

#### انعطاف پذيري در تنظيمات **STP**

زماني كه سوئيچ BPDU را دريافت ميكند، ارزش پورت خود را به ارزش دريافتي روي BPDU اضافه كرده و Cost Path Root را محاسبه ميكند. اين Cost به ازاي پورت و VLAN قابل تنظيم است:

**spanning-tree [vlan** *vlan***] cost** *cost* 

در صورتيكه سوييچ با دو پورت به بك سگمنت وصل شود و پورت ها ارزش يكسان داشته باشند از Port ID براي انتخاب يكي و Block كردن ديگري كمك ميگيرد. ID Port تنها يك عدد اختصاص داده شده به پورت است. ID Port قابل تنظيم بوده و اين پارامتر از 16 بيت تشكيل ميشود:

8 بيت Port Priority يعني اولويت + 8 بيت Port Number كه با توجه به قسمت اولويت (Priority) ميتوان Port ID را تغيير داد. عدد پورت يا Port Number از يك تا 255 بوده و غير قابل تغيير است اما عدد اولويت بصورت پيش فرض 128 است.

**spanning-tree [vlan** *vlan***] priority** *priority* 

براي تغيير پارامتر هاي زمان بندي STP از دستور هاي زير استفاده ميكنيم:

**spanning-tree [vlan** *vlan***] hello-time** *seconds (1~10 – default=2)*  **spanning-tree [vlan** *vlan***] forward-time** *seconds (4~30 – default=15)*  **spanning-tree [vlan** *vlan***] max-age** *seconds (6~40 – default=20)* 

#### بهبود **Convergence** در **STP**

همانطور كه اشاره شد Convergence در شبكه حالتي است كه شبكه پس از ناپايداري به حالت پايدار ميرسد و زمان Convergence هرچه كمتر باشد بهتر است. از طرق مختلف زمان Convergence در سطوح access، uplink و حتي backbone را ميتوان بهبود بخشيد:

- **PortFast** براي اتصال سريع كامپيوترها به سوئيچ هاي access.
- **UplinkFast** براي بكار افتادن لينك redundant در سوئيچ access به مركز شبكه.
- **BackboneFast** براي بهبود convergence در backbone بعد از وقوع تغييرات.

#### **PortFast**

براي بالا آمدن يك پورت و رسيدن به وضعيت forwarding، دو زمان learning و listening هر كدام 15 ثانيه و در مجموع 30 ثانيه وقت صرف ميشود. اگر از تكنولوژي هاي ديگر نظير PAgP نيز روي لينك استفاده كرده باشيم (20 ثانيه تاخير مربوط به ether-channel) اين زمان به 50 ثانيه طول خواهد كشيد كه براي يك پورت متصل به يك Computer بسيار طولاني است.

با تنظيم PortFast روي پورت هايي كه به Workstation ها متصلند و نيازي به احتياط STP نبوده و پورت مراحل Listening و Learning را طي نميكندو زمان اتصال پورت مطلوب ميشود.

#### با وجود **PortFast**، پورت مستقيما به حالت **forwarding** بالا مي آيد.

#### از مزاياي **PortFast** اين است كه به ازاي تغيير وضعيت پورت، **TCN** ايجاد نميگردد.

Switch(config-if)# **spanning-tree portfast** 

#### **UplinkFast**

در حالتي كه سوئيچ access به دو distribution switch متصل باشد، پورت redundant با صرف 50 ثانيه تاخير از قطع شدن پورت اصلي شروع به كار ميكند. با UplinkFast اين زمان به حداقل ممكن رسيده و uplink طي چند ثانيه up ميشود. روي سوئيچ هاي access تنها بايد UplinkFast را فعال كنيم.

UplinkFast پورت كانديد Port Root را به حالت Port Root Backup درآورده تا در زمان نياز بسرعت لينك برقرار گردد.

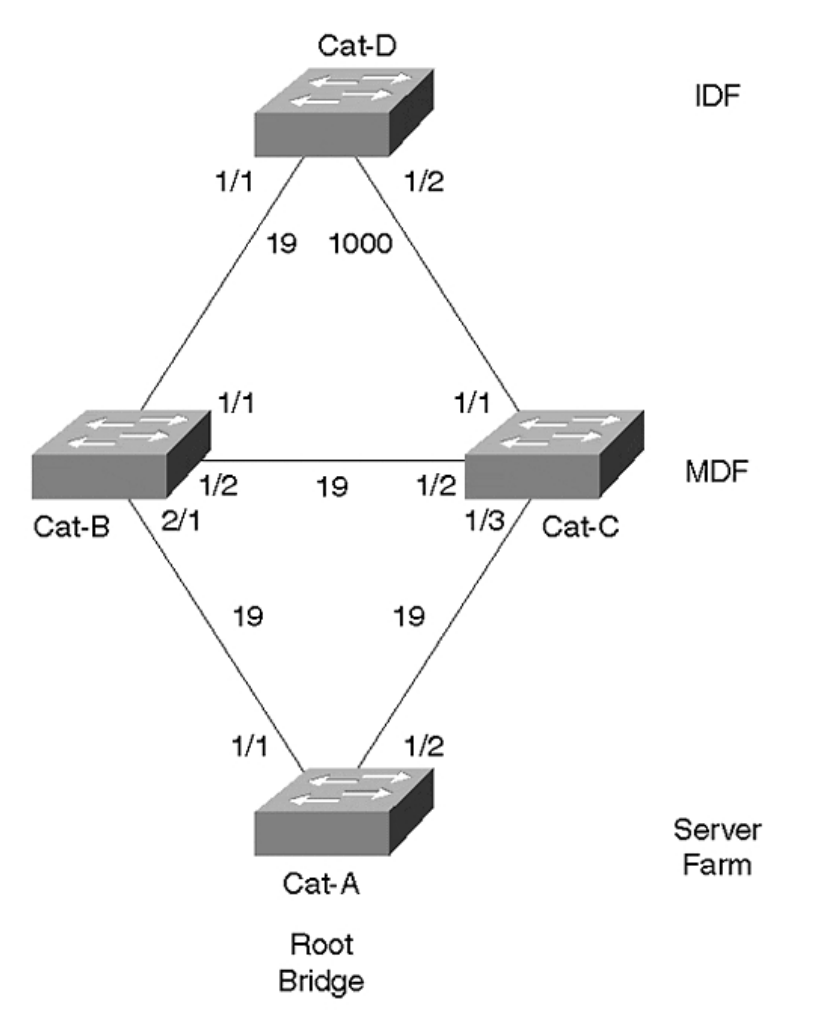

در شكل بالا، شبكه از بخش هاي IDF يا Frame Distribution Intermediate كه همان access است و MDF يا Frame Distribution Main كه همان Distribution/Core است تشكيل شده است.

D-Cat براي اتصال از پورت 1/1 استفاده ميكند اما پورت دوم بحالت آماده باش براي uplink شدن سريع است. دستور زير UplinkFast را در سوئيچ فعال ميكند:

Switch(config)# spanning-tree uplinkfast [max-update-rate  $pps$ ]

بمحض وارد شدن اين دستور UplinkFast در تمام VLAN ها و كل سوئيچ اعمال ميگردد. تمايل سوئيچ براي Root Bridge شدن كم شده و Priority به 49152 ميرسد. براي اينكه سوئيچ Transit بقيه سوئيچ ها نشود نيز به هزينه پورت ها 3000 واحد افزوده ميشود. اين دستور روى Root Bridge مجاز نيست.

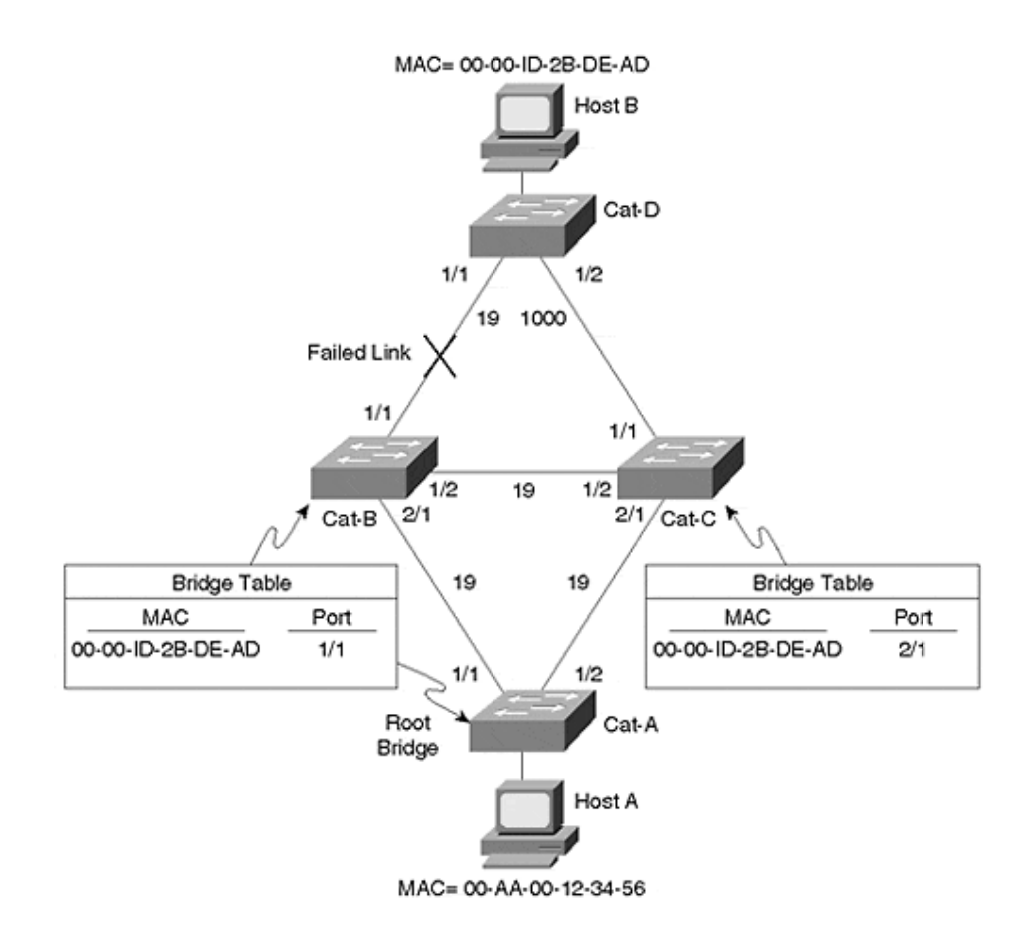

و اما قسمت آخر دستور فوق بعنوان Max-update-rate چه فايده اي دارد؟

و اما قسمت آخر دستور فوق بعنوان Max-update-rate چه فايده ای دارد؟<br>سوئيچ در هنگام تغيير لينک، Bridge Table خود و پورت خروجی را بسادگی تغيير ميدهد اما بايد به سوئيچ بالاتر نيز اين تغيير و جابجائي MAC Address ها را از لينكي به لينک ديگر گزارش دهد تا عمليات سرعت گيرد.

اين عمليات با ارسال يک سری Multicast Frame به آدرس 0100.0ccd.cdcd كه آدرسی ساختگی است، از آدرس فرستنده های داخل Content Addressable Memory) CAM صورت گرفته و ساختگی است، از آدرس فرستنده های داخل CAM (Content Addressable Memory) صورت گرفته و<br>سرعت ارسال این فریم ها در واحد ثانیه با m**ax-update-rate ت**نظیم میشود که بصورت پیش فرض ت. pps150 است

**2**

**23**  $\vert$  Zandi.ir

#### **BackboneFast**

BackboneFast براي بهبود زمان Age Max در نظر گرفته شده و نهايتا زمان Convergence را از 50 ثانيه به 30 ثانيه كاهش ميدهد. البته BackboneFast روي تمامي سوئيچ ها بايد فعال شود كه بصورت پيش فرض غير فعال است.

BackboneFast قطع شدن يك سوئيچ را از روي لينك ديگر سوييچ ها تشخيص ميدهد و به آن تشخيص failure-link indirect ميگويند. اين تشخيص از دريافت BPDU Inferior قابل استنباط است.

BPDU Inferior ها، از طرف سوئيچي ارسال ميگردند كه ارتباط خود را با Bridge Root از دست داده و خود را Root اعلام ميكند.

در حالت عادي، براي اينكه سوئيچ به BPDU Inferior ها گوش دهد و يا خود را Root اعلام كند، بايد Age Max سپري شود اما BackboneFast اين زمان را از بين برده و موجب تسريع عمليات ميگردد.

سوئيچ RLQ يا Query Link Root ميفرستد تا Bridge Root را پيدا كند، اگر جواب را روي Port Root خود دريافت كند مسير سالم است و اگر روي پورتهاي block شده دريافت كرد، يك Port Root ديگر بايد انتخاب كند و Age Max را صفر ميكند.

سوئيچ بالاتر كه RLQ را دريافت ميكند در صورتيكه Bridge Root باشد يا Bridge Root را گم كرده باشد، Reply RLQ ميفرستد، در غير اينصورت RLQ را به سوئيچ هاي بالاتر خود فرستاده تا Reply براي فرستنده ايجاد و فرستاده شود.

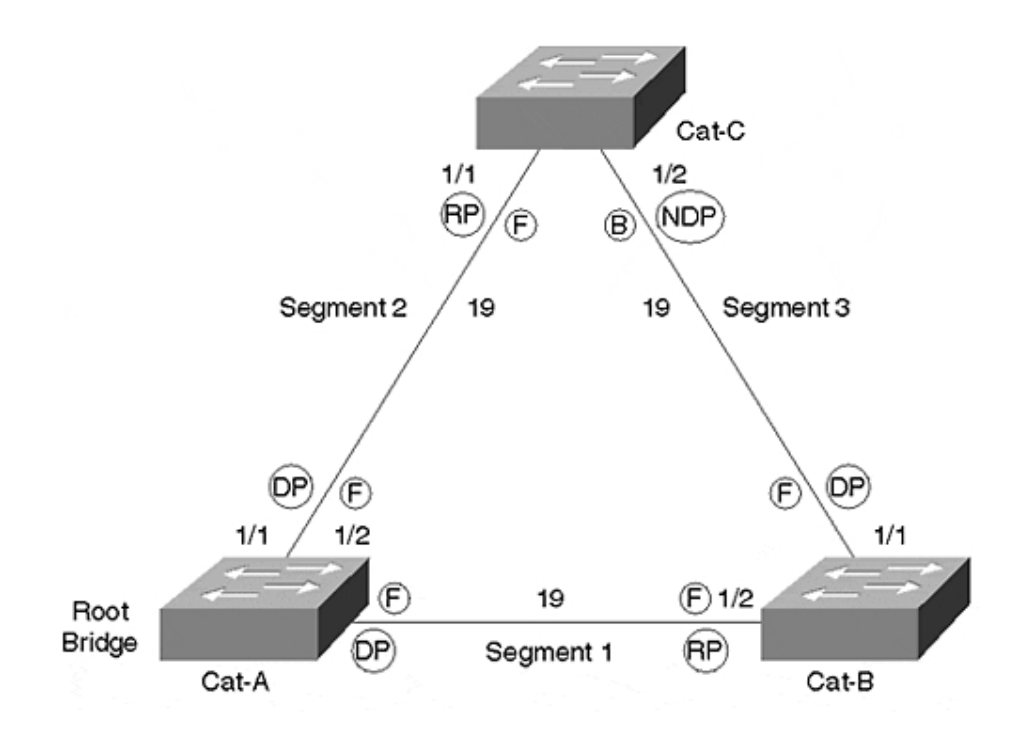

در شكل بالا B-Cat وقتي 1 Segment را قطع شده ميبيند خود را Bridge Root اعلام ميكند. اما C-Cat با ارسال RLQ ارتباط خود با Root را مطمئن شده و به BPDU Inferior ها عمل نميكند و در نهايت .ميكند تغيير Cat-B در Root Port

#### مقابله با **BPDU** هاي مزاحم

- **BPDU Inferior**: BPDU ي كه از سمت يك سوئيچ كه Root خود را گم كرده ارسال ميشود. در اين پيام سوييچ خود را Root اعلام ميكند.
- **BPDU Superior**: سوييچي كه اين پيام را ارسال ميكند خود را Root اعلام ميكند و از BID بهتري نسبت به Root فعلي برخوردار است پس مستحق Root شدن است اما اگر اين BDPU از سوي سوييچ يك مشتري يا كاربر باشد ميتواند مخرب باشد زيرا توپولوژي شبكه ما را به هم ميريزد و Root شبكه ما شده و ترافيك قابل توجه اي را ترانزيت خواهد كرد.

براي مقابله با انواع مخرب BPDU، از دو راه حل ميتوان استفاده كرد:

• **Guard Root**: وقتي در پورتي تنظيم شود، در صورت دريافت BPDU Superior، پورت به وضعيت inconsistent-root در مي آيد و در واقع پورت بلوكه ميشود. اين وضعيت زماني از بين ميرود و به حالت نرمال در مي آيد كه ديگر از BPDU Superior ها خبري نباشد.

در واقع با اين تكنيك محدوده اي براي Root شدن تعيين ميكنيم (Guard Root بصورت پيش فرض غيرفعال است.)

Switch(config-if)# **spanning-tree guard root** 

• **Guard BPDU**: اگر هرگونه BPDU از پورتي كه Guard BPDU دارد دريافت شود پورت فورا در وضعيت errdisable قرار ميگيرد. اين خصوصيت بصورت پيش فرض غيرفعال است و پيشنهاد ميشود روي پورت هايي كه PortFast دارند، فعال گردد زيرا از اين پورت ها انتظار دريافت BPDU را نداريم.

Switch(config-if)# **spanning-tree bpduguard enable** 

در صورتيكه **Guard BPDU** و **PortFast** روي پورت متصل به هاب **(Hub (**تنظيم شوند از **Loop** شدن جلوگيري نخواهد شد چون **Hub** با ما **Tree Spanning** صحبت نميكند و خود **STP** ندارد.

بايد توجه داشت كه **PortFast** به منزله غيرفعال كردن **STP** روي پورت نيست.

#### مقابله با گم شدن **BPDU**

سيسكو براي BPDU هاي مزاحم راه حل Guard Root و Guard BPDU را ارائه داده است، اما در حالتي كه اصلا BPDU دريافت نشود چه راهكاري در شبكه موجود است؟

#### **BPDU Skew Detection**

تاخير دريافت BPDU ها را محاسبه ميكند و گزارش ميدهد. زمان تاخير بعنوان skew time اندازه گيري ميشود و از طريق Syslog گزارش ميشود.

#### **Loop Guard**

براي جلوگيري از Loop شدن يك سگمنت در حاليكه Root را پيدا نميكند ارائه شده است. اين خصوصيت بصورت پيش فرض غيرفعال است و روي پورت هايي كه port Designated نيستند عموما استفاده ميشود مثل Uplink ها تا اگر Root بخاطر تاخيير يا هر علتي پيدا نشد و زمان به Age-Max رسيد، از Forwarding شدن آن پورت جلوگيري شده و شبكه بخاطر تاخيير در STP، Loop نشود.

توسط دستور زير روي پورت فعال ميشود:

Switch(config-if)# **spanning-tree guard loop** 

#### **Unidirectional Link Detection**

در شرايط خاصي نظير استفاده از فيبر نوري ممكن است ارتباط يك طرفه شود اما دو طرف از آن مطلع نگردند بطور مثال درست كارنكردن يك GBIC ممكن است لينك را connected نشان دهد اما در طرفي فريم ها دريافت يا ارسال نشوند. اين لينك unidirectional يا يك طرفه براي STP خطرناك است زيرا BPDU ها در سمت ديگر دريافت نميشوند.

در چنين حالتي بايد از UDLD يا Detection Link Unidirectional كه در STP درنظر گرفته شده استفاده كنيم. بدين صورت كه در بازه هاي زماني مشخص (15 ثانيه) سوييچ يك فريم مخصوص ارسال ميكند و از طرف مقابل انتظار دارد تا همان فريم را همراه با مشخصه پورت آن، باز پس (Echo (بفرستد.

#### **UDLD** در دو سر لينك روي دو سوئيچ بايد تنظيم گردد.

UDLD در دو مد Normal و Aggressive كار ميكند. در مد Normal اگر لينكي يك طرفه شناخته شد، مجاز است بكار خود ادامه دهد اما پيغام اخطار به Syslog ارسال خواهد شد. در مد Aggressive سوئيچ سعي ميكند ارتباط را برقرار كند و زمان ارسال پيام UDLD را به 8 ثانيه كاهش ميدهد. اگر هيچ كدام echo نشد، پورت يكطرفه مجاز به كار نخواهد بود و errdisable ميشود. UDLD بصورت پيش فرض غيرفعال است. براي فعال كردن آن در سوئيچ از دستور زير استفاده ميكنيم:

Switch(config)# **udld {aggressive | enable | message time** *seconds***}** 

با دستور فوق سوئيچ UDLD را تنها براي پورت هاي فيبر فعال ميكند و در صورت تمايل روي هر پورتي نظير پورت هاي Copper قابل فعال شدن است:

Switch(config-if)# **udld {aggressive | disable | enable}** 

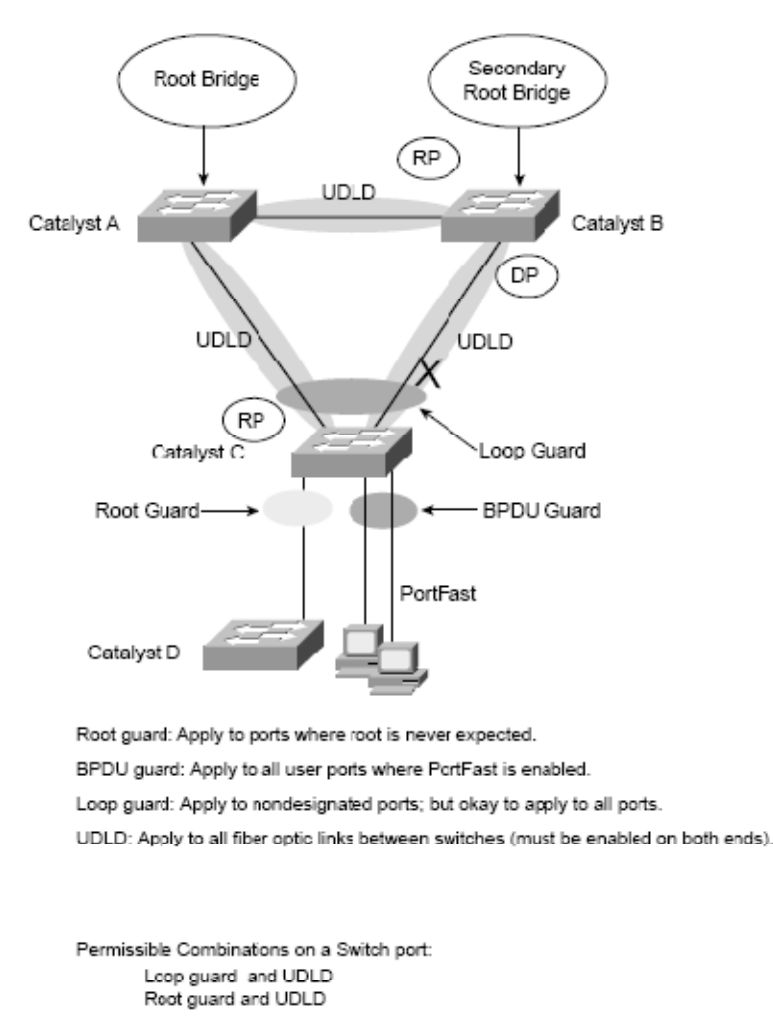

Not permissible on a switch port:

Rcot guard and Loop guard Rcot guard and BPDU guard

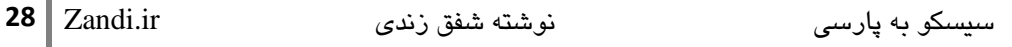

#### **RTSP**

IEEE 802.1w

تغييرات توپولوژي در STP عموما تا 30 ثانيه طول كشيده تا شبكه خود را درمان كند و به حالت free-Loop درآيد. استاندارد w802.1 IEEE براي بهبود بخشيدن به D802.1 تدوين شد. زمانيكه سيسكو امكاناتي نظير Portfast و Uplinkfast را ارائه كرد استاندارد D802.1 نيز نياز داشت تا خود را بروز كند.

Protocol Tree Spanning Rapid براي ارائه روشي جهت ارتباط سوئيچ ها در شبكه free-Loop و در عين حال سرعت بخشيدن به زمان Convergence، تدوين شد. اين پروتكل كه براساس همان STP است در يك VLAN يا چند VLAN همراه با MSTP يا MSTP يا Multiple Spanning Tree (استاندارد s802.1 IEEE (بكار گرفته ميشود.

در D802.1 نقش يك پورت يكي از سه حالت: Port Root, Port Designated و يا Blocked) در حالتي كه پورت Root يا Designated نباشد) بود:

- Root Port
- Designated Port
- Blocking Port

در D802.1 وضعيت هر پورت نيز يكي از حالات زير است:

- Disabled
- Blocking
- Listening
- Learning
- Forwarding

انتخاب Bridge Root در پروتكل جديدتر w802.1 درست همانند D802.1 است و براساس كوچكترين BID است اما نقش پورت در RSTP بصورت مقابل است:

- Root Port
- Designated Port
- Alternate Port
- Backup Port
	- .ندارد ي Root Port هيچ Root Bridge .دارد را Root Path Cost بهترين :Root Port
		- Port Designated: پورتي در سگمنت كه بهترين Cost Path Root را داراست.
- Port Alternate: پورتي جانشين براي Port Root كه مسير خوبي به Root دارد اما از مرغوبيت پائينتري نسبت به Port Root برخوردار است.
- Port Backup: پورتي كه مرغوبيتي كمتر نسبت به Port Designated دارد و در صورت قطع ارتباط سگمنت, "ممكن است" يك مسير به Root داشته باشد.

وضعيت پورت ها در RSTP بر اساس رفتار با فريم هاي ورودي تعريف ميگردد و طبق نقش پورت، يكي از سه حالت زير خواهد بود:

- Discarding
- Learning
- Forwarding
- Discarding وضعيتي است كه فريم هاي ورودي دور انداخته ميشوند و هيچ آدرس MAC ي روي پورت يادگيري نميشود. اين مرحله تلفيقي از مراحل disabled, blocking, listening در D802.1 است.
	- Learning: آدرس هاي MAC را ياد ميگيرد اما كماكان انتقالي صورت نميگيرد.
		- Forwarding: فريم ها بر اساس Table Bridging منتقل ميشوند.

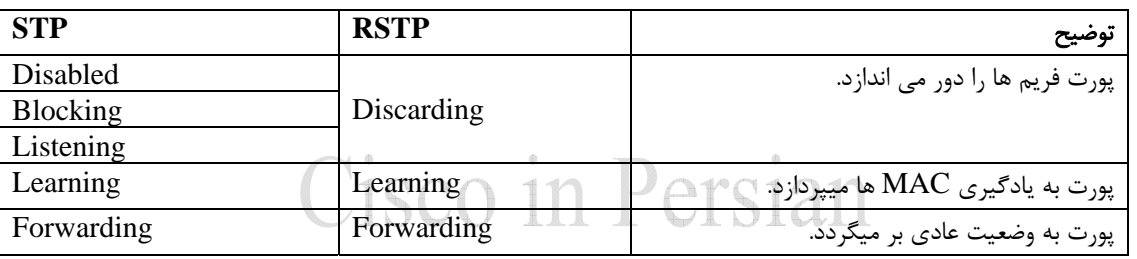

#### وضعيت (Status (پورت در RSTP و STP در جدول زير مقايسه شده است:

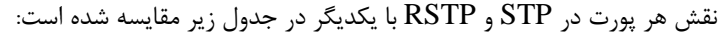

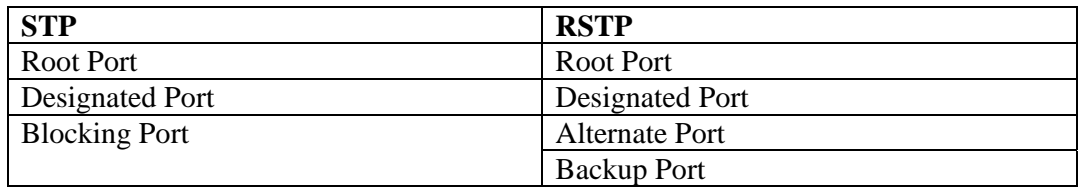

#### وضعيت **BPDU** ها در **RSTP**

فرم BPDU ها در RSTP سازگار و مطابق با BPDU هاي STP است. شماره نسخه BPDU از صفر به 2 تبديل شده و از بيتهاي رزرو در RSTP براي مصارف مختلف استفاده ميشود (0=Version BPDU STP(

همسايگان در RSTP بر سر وضعيت پورت ها با هم توافق (negotiate (ميكنند. زمان Hello همان 2 ثانيه است و ارسال و دريافت BPDU بين همسايگان حتي اگر BPDU Configuration از Root نرسد, ادامه خواهد داشت و اين كار براي نگهداري توپولوژي شبكه الزامي است. نقش و وضعيت پورتهاي سوئيچ توسط flag هاي مختلف به همسايگان گزارش ميشود.

وقتي سه BPDU متوالي, دريافت نشود (6 ثانيه) سوئيچ همسايه را مرده تشخيص ميدهد. (بر عكس STP كه Age-Max آن 20 ثانيه است)

RSTP در كنار STP ميتواند همزيستي داشته باشد و اگر روي پورتي STP دريافت كند، آن پورت STP گونه رفتار خواهد كرد. اين عملكرد به ازاي هر پورت است و پس از زمان خاصي پورت دوباره سعي ميكندبه حالت RSTP در آمده و با طرف مقابل صحبت كند و اگر مجددا BPDU STP گرفت عمليات تكرار ميشود.

## Cisco in Persian

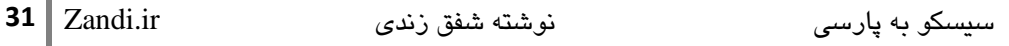

#### انواع پورت در **RSTP**

**Port Edge**: پورتي كه به يك Host متصل شده و اگر BPDU روي پورت دريافت شود، به حالت edge-non تبديل ميشود. اين خاصيت در STP نيز مثل RSTP بوسيله PortFast روي پورت فعال ميشد.

Switch(config-if)# **spanning-tree portfast**

**Port Root**: پورتي كه بهترين مسير به Root را داراست و در صورتيكه پورت هاي ديگري نيز در سوئيچ فعال باشند (مسيرهاي مختلف) تحت عنوان Port Alternate در صورت لزوم، به Forwarding در آمده و كار خود را شروع ميكنند.

**Port Point-to-Point**: اين گونه پورت ها لينك بين سوئيچ ها بوده و در واقع Shared نيستند. در اين حالت يكي از سوئيچ ها درخواست Designated شدن را ميدهد و ديگري براساس مقادير خودش پيشنهاد را قبول يا رد ميكند. اين لينك Point-to-Point به ارتباطات Duplex-Full اشاره ميكند و شامل -Half Duplex ها نميشود.

براي تنظيم يك پورت به حالت Point-to-Point از دستور زير استفاده ميشود:

Switch(config-if)# **spanning-tree link-type point-to-point**  $18(7(1)$ 

#### **RSTP Synchronization**

```
طبق مراحل زير Convergence در RSTP شكل ميگيرد:
```
Sequence of Events During RSTP Convergence

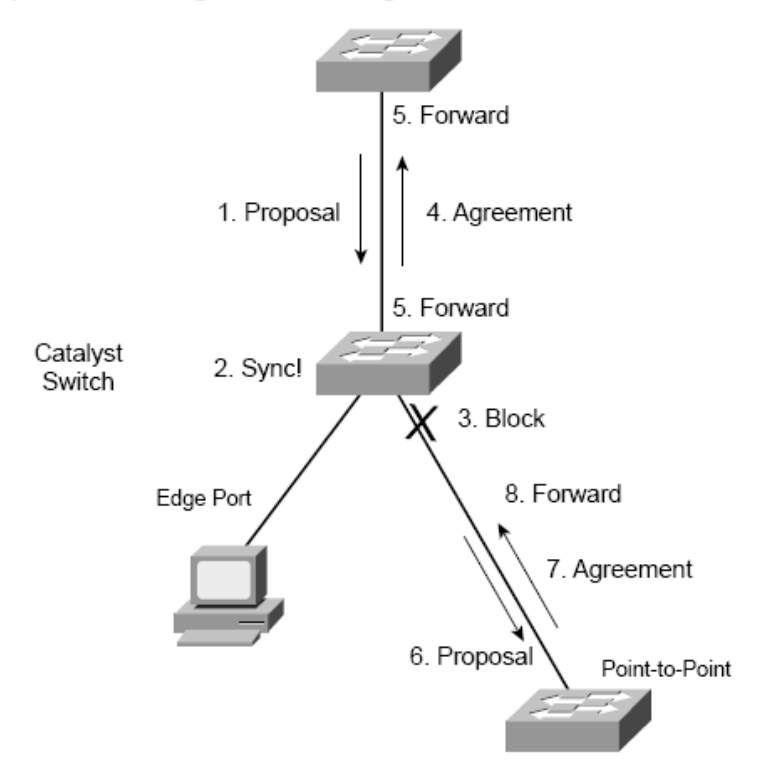

- -<sup>1</sup> بين سوييچ ها براي Designated شدن پورت هايشان روي پورت هاي غير edge مذاكره صورت ميگيرد. (Handshake Agreement-Proposal (بدين صورت كه فرستنده ي BPDU Superior، Designated شده و پورت مقابل Port Root ميشود.
	- -2 سوئيچ خود را با شبكه و توپولوژي Sync ميكند.
	- -3 بقيه پورت هايي كه edge نيستند به حالت blocking درمي آيند.
- -4 Agreement و توافق به ارسال كننده Proposal، فرستاده ميشود (بصورت Configuration BPDU و به فرستنده ميگويد كه در حال Sync است.)
	- 5- هر دو پورت؛ Root Port و Designated Port به حالت Forward درميايند.
	- -6 به باقي پورت ها كه در مد discarding هستند Proposal ارسال ميشود. (غير از edge ها)
		- -7 منتظر پيغام Agreement از همسايه ميماند تا دريافت شود.
			- -8 پورت به حالت Forwarding تغيير وضعيت ميدهد.

#### تغيير توپولوژي در **RSTP**

وقتي در شبكه تغييري رخ ميدهد، RSTP به ازاي تغيير در وضعيت يك port edge-non، Change Topology يا TC ارسال ميكند. (يعني براي port edge ها اين اتفاق نمي افتد) بيت TC در BPDU ست شده و از port designated edge-non ها ارسال ميگردد.

همسايگاني كه TC را گرفتند، همه MAC هاي درون Table Bridge خود را flush ميكنند، غير از MAC هايي كه به فرستنده  $\rm TC$  ارجاع داده خواهد شد.

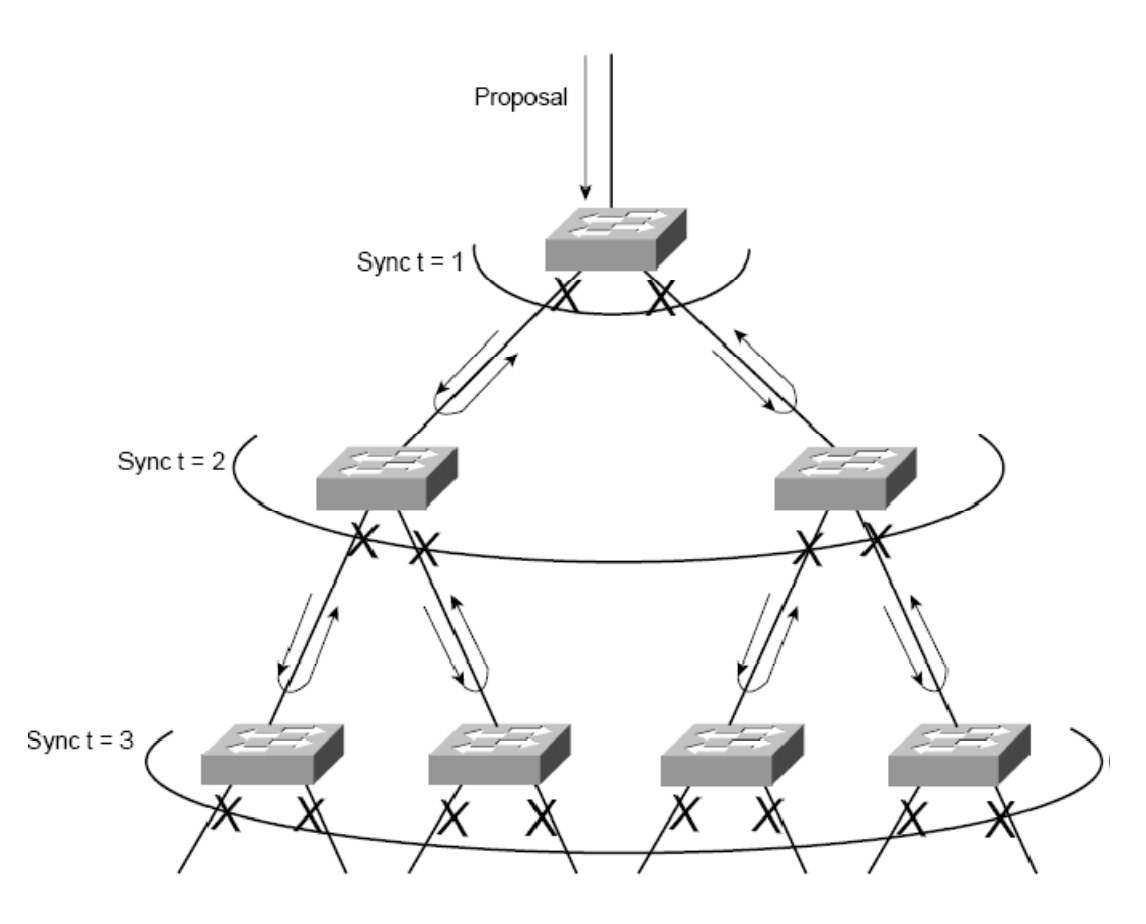

در حالت **default**، سيسكو از **STP** همراه با **+PVST** استفاده مي كند.

#### **Multiple Spanning Tree**

#### IEEE 802.1s

در STP بصورت سنتي, از CST) Tree Spanning Common (يا در سيسكو از +PVST استفاده ميشود، CST به ازاي همه VLAN ها يك مسير free-Loop توسط يك پروسه STP ايجاد ميكند و اين مسير نميتواند مسير بهينه براي همه VLAN ها باشد لذا توپولوژي شبكه به ازاي هر VLAN كاراترين نخواهد بود.

+PVST نيز هميشه بهترين راه حل نيست. از آنجا كه به ازاي هر VLAN، STP مستقلي ايجاد ميكند و اين كار باعث صرف زياد منابع ميشود در شبكه هاي بزرگ و پر VLAN ميشود يعني اشغال CPU، حافظه و همچنين پهناي باند. اگر يكصدVLAN داشته باشيم، يكصد STP با گراف مختص به خود و Bridge Root جداگانه تشكيل ميگردند در حاليكه بعيد نيست تعداد توپولوژي هاي ممكن شبكه تنها دو حالت باشد!

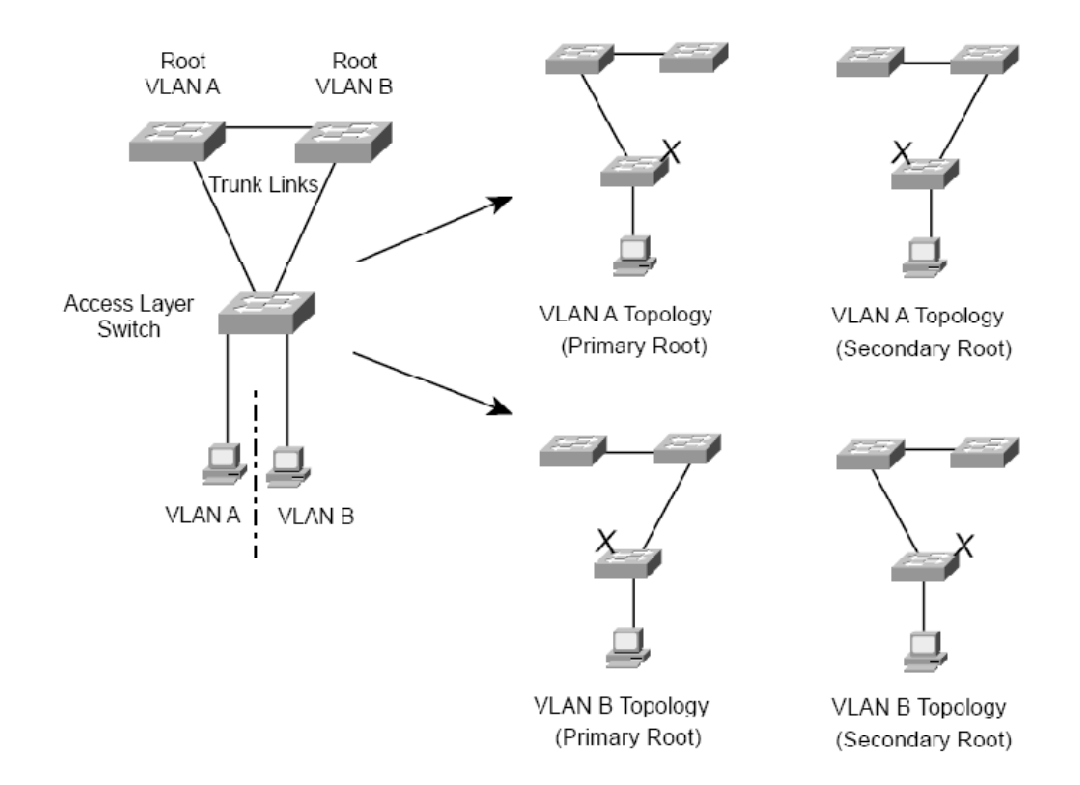

به تعداد VLAN ها، STP داريم اما تعداد توپولوژي ها (گراف ها) محدود است.

با MST، چند Instance STP) گراف) ايجاد ميشود و VLAN ها به Instance ها Map ميشوند.

#### **MST Region**

گرچه MST بسيار متفاوت با CST و +PVST است اما توانايي سازگاري و برقراري ارتباط با آنها را دارد. تمام سوئيچ هاي يك ناحيه بايد MST را اجرا كنند و پارامتر هاي زير بين سوئيچ ها يكسان باشد تا در يك ناحيه محسوب شوند:

- MST name (32 Character)
- MST Revision number (2 bytes)
- MST instance-to-VLAN mapping table (4096 entries)

هر mapping VLAN-to-Instance در همه سوئيچ ها بايد تنظيم گردد و اين جدول توسط BPDU ها منتقل نميشود. در عوض Digest) كد محاسبه شده از محتويات جدول) بين سوئيچ ها رد و بدل ميشود تا از يكسان بودن جداول و Mapping مطمئن شوند.

براي اينكه از يك ناحيه اطلاعات STP به خارج ارسال شود از CST استفاده ميشود و اطلاعات كليه VLAN ها بصورت untagged روي VLAN-Native به بيرون ارسال و از بيرون دريافت ميگردد. CST شبكه داخلي را بعنوان يك Instance داخلي يا IST يا Internal Spanning Tree ميبيند.

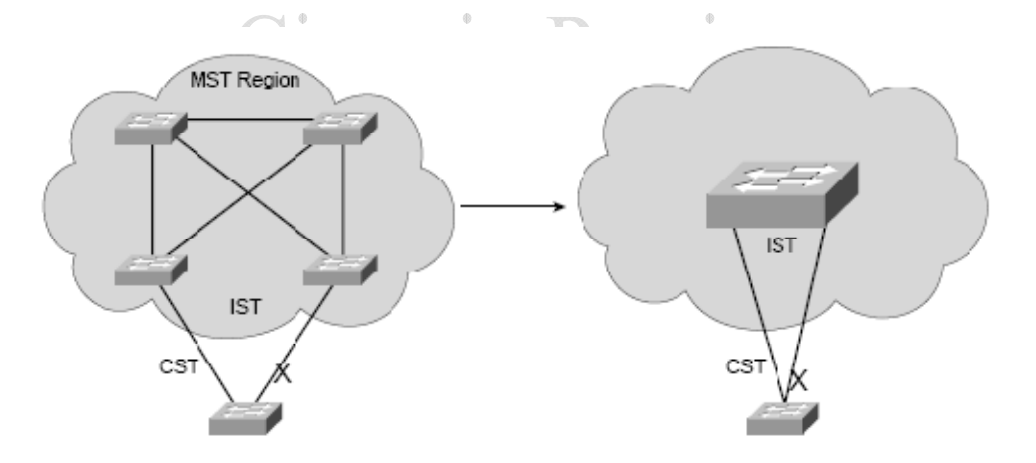

در شكل بالا، سوئيچ پائيني از CST استفاده ميكند پس مجموعه بالا را يك Instance يا نمونه ميبيند و پورت دوم خود را براي جلوگيري از Loop به حالت blocking در مي آورد.

در MST، Instance هاي واقعي در كنار IST فعال ميشوند و VLAN ها به Instance MST يا MSTI، Map ميشود. سيسكو تا 16 عدد MSTI را پشتيباني ميكند كه 0 MSTI به IST تعلق دارد و MSTI ها از يك تا 15 را در اختيار دارند.

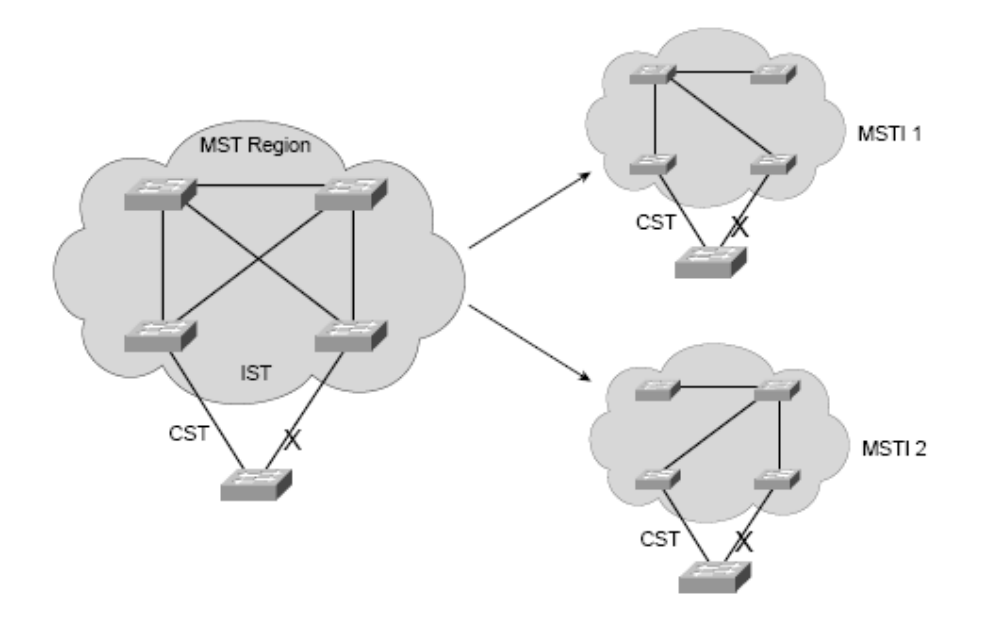

در شكل زير سه نوع نمونه يا Instance داريم, 1 MSTI, 2 MSTI و IST.

BPDU هاي كل MST تنها از طريق (0 MSTI (IST ردوبدل ميشود. اطلاعات هر MSTI با BPDU MST بوسيله record-M قابل شناسايي است و به ازاي كل 16 نمونه ممكن تنها به يك BPDU نياز

> داريم. **Sian** 19 $\alpha$  11  $\beta$ تنها BPDU IST ها در بيرون Region MST هاي مختلف رد و بدل ميشوند.

اگر Region MST اطلاعاتي دريافت كند كه مربوط به چند VLAN باشد (با دريافت BPDU هاي متفاوت) به اين نتيجه ميرسد كه به +PVST متصل شده است. براي ارسال اطلاعات خود به +PVST، IST از هر BPDU يك نسخه به هر VLAN در Trunk +PVST ارسال ميكند.

بصورت پيش فرض تمام **VLAN** ها به **IST** يا **0 Instance**، **Map** شده اند.

#### تنظيمات **MST**

```
براي بكارگيري MST در شبكه، MST بايد روي هر سوييچ تنظيم شود.
```

```
Switch(config)# spanning-tree mode mst 
Switch(config)# spanning-tree mst configuration 
Switch(config-mst)# name name 
Switch(config-mst)# revision version-number 
Switch(config-mst)# instance instance-id vlan vlan-list
```

```
از دستور هاي بالا ميتوان نتيجه گرفت كه براي تنظيم MST بايد به مد Configuration مخصوص
رفت و اسم و revision number را در همه سوئيچ ها يكسان تنظيم كرد. هنگاميكه تغييري در تنظيمات {\rm MST}داديم بايد يك واحد به number revision افزود و اين كار نيز در تك تك سوئيچ هاي Region MST بايد
                                                                                      انجام شود.
```

```
براي ديدن تغييرات در حال اعمال از دستور زير استفاده ميكنيم:
```
Switch(config-mst)# **show pending** 

براي خروج از تنظيمات MST از exit استفاده ميكنيم.

Switch(config-mst)# **exit**  بعد از تنظيم **MST**، سوئيچ **+PVST** را غيرفعال كرده و **RSTP** را فعال ميكند.

جدول تنظيمات MST در زير نشان داده شده است: (Timer ها به IST مرتبط بوده و در كل MST يكسان خواهند بود)

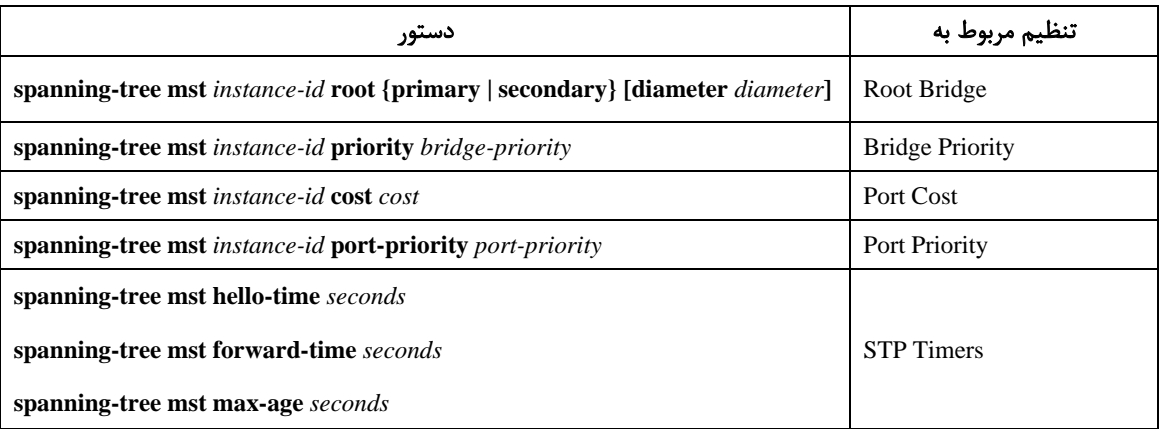

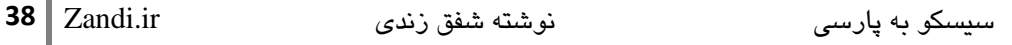